# **HP Service Manager**

Software Version: 9.41

For supported Windows® and Linux® operating systems

Service Manager 9.41 Patch 5 Release Notes

Document Release Date: November 2016 Software Release Date: November 2016

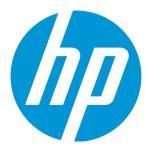

#### **Legal Notices**

#### Warranty

The only warranties for HP products and services are set forth in the express warranty statements accompanying such products and services. Nothing herein should be construed as constituting an additional warranty. HP shall not be liable for technical or editorial errors or omissions contained herein.

The information contained herein is subject to change without notice.

#### Restricted Rights Legend

Confidential computer software. Valid license from HP required for possession, use or copying. Consistent with FAR 12.211 and 12.212, Commercial Computer Software, Computer Software Documentation, and Technical Data for Commercial license are licensed to the U.S. Government under vendor's standard commercial license.

#### Copyright Notice

© 2016 Hewlett-Packard Development Company, L.P.

#### Trademark Notices

Adobe® is a trademark of Adobe Systems Incorporated.

Microsoft® and Windows® are U.S. registered trademarks of Microsoft Corporation.

Oracle and Java are registered trademarks of Oracle and/or its affiliates.

UNIX® is a registered trademark of The Open Group.

Linux® is the registered trademark of Linus Torvalds in the U.S. and other countries.

For a complete list of open source and third party acknowledgements, visit the HP Software Support Online web site and search for the product manual called HP Service Manager Open Source and Third Party License Agreements.

#### **Documentation Updates**

The title page of this document contains the following identifying information:

- Software Version number, which indicates the software version.
- Document Release Date, which changes each time the document is updated.
- Software Release Date, which indicates the release date of this version of the software.

To check for recent updates or to verify that you are using the most recent edition of a document, go to: https://softwaresupport.hp.com/.

This site requires that you register for an HP Passport and to sign in. To register for an HP Passport ID, click **Register** on the HP Support site or click **Create an Account** on the HP Passport login page.

You will also receive updated or new editions if you subscribe to the appropriate product support service. Contact your HP sales representative for details.

#### Support

Visit the HP Software Support site at: https://softwaresupport.hp.com.

This website provides contact information and details about the products, services, and support that HP Software offers.

HP Software online support provides customer self-solve capabilities. It provides a fast and efficient way to access interactive technical support tools needed to manage your business. As a valued support customer, you can benefit by using the support website to:

- Search for knowledge documents of interest
- Submit and track support cases and enhancement requests
- · Download software patches
- Manage support contracts
- Look up HP support contacts
- Review information about available services
- Enter into discussions with other software customers
- Research and register for software training

Most of the support areas require that you register as an HP Passport user and to sign in. Many also require a support contract. To register for an HP Passport ID, click **Register** on the HP Support site or click **Create an Account** on the HP Passport login page.

To find more information about access levels, go to: https://softwaresupport.hp.com/web/softwaresupport/access-levels.

HPSW Solutions Catalog accesses the HPSW Integrations and Solutions Catalog portal website. This site enables you to explore HP Product Solutions to meet your business needs, includes a full list of Integrations between HP Products, as well as a listing of ITIL Processes. The URL for this website is https://softwaresupport.hp.com/group/softwaresupport/search-result/-/facetsearch/document/kM01702710.

## **Contents**

| What's new in this release                                                                                                    | 5  |
|----------------------------------------------------------------------------------------------------|----|
| Solr embedded Tomcat is upgraded to version 8                                                                                                 | 5  |
| Supported items                                                                                                    | 5  |
| Enhancements                                                                                                    | 6  |
| Knowledge management                                                                                                    | 6  |
| Web client                                                                                                    | 6  |
| Fixed defects                                                                                                    | 7  |
| Documentation                                                                                                    | 7  |
| SRC                                                                                                    | 7  |
| Server                                                                                                    | ε  |
| Web client                                                                                                    | 10 |
| Windows client                                                                                                    | 14 |
| Known issues, limitations, and workarounds                                                                                                    | 16 |
| Known issues                                                                                                    | 16 |
| MIOWI ISSUES                                                                                                    |    |
| Deferred issues                                                                                                    |    |
|                                                                                                    | 35 |
| Deferred issues                                                                                                    | 35 |
| Deferred issues Installation notes                                                                                                    | 35 |
| Deferred issues  Installation notes  Backup and backout instructions  Server  Web tier                                                        |    |
| Deferred issues  Installation notes  Backup and backout instructions  Server  Web tier  Windows client                                        |    |
| Deferred issues  Installation notes  Backup and backout instructions  Server  Web tier  Windows client  Applications                          |    |
| Deferred issues  Installation notes  Backup and backout instructions  Server  Web tier  Windows client  Applications  SRC                     |    |
| Deferred issues  Installation notes  Backup and backout instructions  Server  Web tier  Windows client  Applications  SRC  Solr Search Engine |    |
| Deferred issues  Installation notes  Backup and backout instructions  Server  Web tier  Windows client  Applications  SRC                     |    |
| Deferred issues  Installation notes  Backup and backout instructions  Server  Web tier  Windows client  Applications  SRC  Solr Search Engine |    |

| Server application unload installation                                     | 54 |
|----------------------------------------------------------------------------|----|
| Web tier installation                                                      | 57 |
| Deploying the web tier on JBoss EAP 6.4                                    | 58 |
| Configuration notes for the user experience improvements in the web client | 61 |
| Web tier application unload installation                                   | 62 |
| Windows client installation                                                | 64 |
| Applications Update installation                                           | 65 |
| Service Request Catalog (SRC) installation                                 | 65 |
| SRC application unload installation                                        | 66 |
| Mobility client installation                                               | 67 |
| Knowledge Management (KM) Search Engine and Import Utility installation    | 68 |
| IDOL Search Engine                                                         | 68 |
| Solr Search Engine                                                         | 68 |
| KM Import Utility installation                                             | 72 |
| KM server admin console                                                    | 72 |
| Additional information                                                     | 73 |
| Send Documentation Feedback                                                | 74 |

#### What's new in this release

This section describes the important changes in this release.

**Tip:** The following knowledge base article contains links to all the previous 9.4x release notes and patches. This article enables you to always find the most up-to-date release notes and the latest 9.4x patches.

https://softwaresupport.hp.com/group/softwaresupport/search-result/-/facetsearch/document/KM01384297

## Solr embedded Tomcat is upgraded to version 8

The version of Tomcat that is embedded in the SOLR search engine is upgraded to 8.0.32. For more information, see "Knowledge Management (KM) Search Engine and Import Utility installation" on page 68.

## Supported items

HP Service Manager 9.41 Patch 5 includes the following certification changes.

#### Added support

#### Web tier

IIS 8.0 and IIS 8.5

HP Service Manager (9.41) Page 5 of 75

# **Enhancements**

This release includes the following enhancements. The following tables include all enhancements that were implemented after the release of Service Manager 9.41P4.

# Knowledge management

| CR           | Problem                                          | Solution                                                           |
|--------------|--------------------------------------------------|--------------------------------------------------------------------|
| QCCR1E133021 | Upgrade SOLR's embedded Tomcat to 8.0.x version. | SOLR's embedded Tomcat<br>version is upgraded to version<br>8.0.32 |

### Web client

| CR          | Problem                                                            | Solution                                                       |
|-------------|--------------------------------------------------------------------|----------------------------------------------------------------|
| QCCR1E98989 | The Service Manager web tier does not support IIS 8.0 and IIS 8.5. | The Service Manager web tier now supports IIS 8.0 and IIS 8.5. |

HP Service Manager (9.41)

Page 6 of 75

## Fixed defects

This release fixes the following defects. The following tables include all fixes that were implemented after the release of Service Manager 9.41P4.

### **Documentation**

| CR           | Problem                                                                                                    | Solution                            |
|--------------|----------------------------------------------------------------------------------------------------|-------------------------------------|
| QCCR1E137117 | All 9.4x Release Notes (except 9.40 P2 and 9.40 P3) in correctly state that QCCR1E103456_SM940_SM932.unl can be loaded into Service Manager version 9.30 or later. This .unl file can be unloaded only into version 9.32 and later. | The affected documents are updated. |

### **SRC**

| CR           | Problem                                                                                                    | Solution                                                                                     |
|--------------|----------------------------------------------------------------------------------------------------|----------------------------------------------------------------------------------------------|
| QCCR1E132890 | When you unsubscribe from a subscription, the previously added comment is displayed in the comment area on the unsubscribe confirmation window. | The previously added comment is no longer displayed in the comment area now.                 |
| QCCR1E135240 | SRC Item Option is filled and displayed on SM server when the Visible condition is false.                                                       | SRC item Option is not filled or displayed on SM server when the Visible condition is false. |
| QCCR1E136291 | Surveys can create interactions for inactive categories (such as complaint and compliment) in SRC.                                              | Surveys cannot create interactions for inactive categories in SRC.                           |
| QCCR1E136433 | SRC item Options fail to pass date validation when using tod().                                                                                 | Now, SRC Item Options work properly when using tod().                                        |
| QCCR1E136570 | The Service button on popup window is missing after you use Service Assistant in SRC.                                                           | The Service button on popup window is now displayed correctly.                               |

HP Service Manager (9.41)

Page 7 of 75

| CR           | Problem                                                                             | Solution                                                                               |
|--------------|-------------------------------------------------------------------------------------|----------------------------------------------------------------------------------------|
| QCCR1E136690 | Item options are invisible in SRC when the option visible condition is set to true. | Now, item options are visible in SRC when the option visible condition is set to true. |

## Server

| CR           | Problem                                                                                                    | Solution                                                                                                    |
|--------------|----------------------------------------------------------------------------------------------------|----------------------------------------------------------------------------------------------------|
| QCCR1E73672  | When you use the writeFile() JavaScript to output an attachment, Japanese characters in file names are output as garbage characters.                                                                                                    | Now when you use the writeFile() JavaScript to output an attachment, non-ASCII characters (such as Japanese and Chinese characters) in a file name are output using UTF16 encoding.                                                                                                    |
| QCCR1E96440  | The session crashes and a Signal 11 error is generated when you perform an IR search on corrupt IR data.                                                                                                    | You can now perform an IR search on corrupt IR data as expected.                                                                                                    |
| QCCR1E134641 | When an Assignment Group of Incidents is empty, the text "NULL" in the Grouping View is not localized.                                                                                                    | When an Assignment Group of Incidents is empty, the text in Grouping View is localized.                                                                                                    |
| QCCR1E134651 | After you upgrade Service Manager, the sequential number file issues incorrect SQL to the back-end Oracle database in SQL. Additionally, you receive the following error messages:  RTE E Error: SQL code=904 message=ORA-00904: "NUMBER": invalid identifier RTE E API=OCIStmtExecute [in sqociOpen], Statement=SELECT "NUMBER", "SYSMODCOUNT" FROM NUMBERM1 WHERE "NAME"='cm3r' FOR UPDATE | Now the hard-coded "NUMBER" column in the SQL statement is replaced with the real SQL column name in the dbdict of the file "number".  Note: After you upgrade from SC6, you must map the "number" field in the dbdict of the "number" file to the real SQL column (that is, "NUMBERPRGN"). |
| QCCR1E134743 | If an operator has access only to certain incidents (scsecuritygroups is enabled) and the logical name                                                                                                    | Now the sorting works as expected, and the                                                                                                    |

HP Service Manager (9.41)

Page 8 of 75

| CR           | Problem                                                                                                    | Solution                                                                                                    |
|--------------|----------------------------------------------------------------------------------------------------|----------------------------------------------------------------------------------------------------|
|              | solution is enabled, the following error message is displayed when them operator sorts a queue or view by service.  4580 ( 9780) 06/27/2016 09:50:33 RTE I -Memory : S(4096440) O(1156212) MAX (5252652) - MALLOC's Total (606052) 4580 ( 9780) 06/27/2016 09:50:33 RTE I Base login Response: 1.747 RAD: 1.061 JS: 0.156 Log:0.000 Database: 0.530 (03585) LDAP: 0.000 (CPU 1.434) application:login, cleanup 4580 ( 9780) 06/27/2016 09:50:42 RTE E Error: SQL code=1791 message=ORA-01791: not a SELECTed expression 4580 ( 9780) 06/27/2016 09:50:42 RTE E API=OCIStmtExecute [in sqociselectSome], Statement=SELECT DISTINCT m1."AFFECTED_ ITEM", m1."NUMBER" FROM PROBSUMMARYM1 m1 JOIN PROBSUMMARYA2 a2 ON (m1."NUMBER" = a2."NUMBER") LEFT OUTER JOIN DEVICE2M1 device0 ON device0."LOGICAL_NAME"=m1."AFFECTED_ ITEM" WHERE ((m1."FLAG" = :Y and m1."ASSIGNMENT" IN (:Y) and a2."TXBUSINESSTHREAD | generated SQL statement is as follows:  SELECT t1m1."NUMBER", t2m1."DISPLAY_NAME" FROM PROBSUMMARYM1 t1m1 JOIN PROBSUMMARYA3 t1a3 ON t1m1."NUMBER" = t1a3."NUMBER" LEFT OUTER JOIN DEVICE2M1 t2m1 ON (t1m1."LOGICAL_NAME" + WHERE t1a3."TXBUSINESSTHREADS" IN (:Y) ORDER BY t2m1."DISPLAY_NAME" DESC, t1m1."NUMBER" |
| QCCR1E134760 | Servlets crash at random, regardless of whether or not they are on a server that contains a load balancer.                                                                                                    | The crash no longer occurs.                                                                                                    |
| QCCR1E134779 | When some views that use tod() in the criteria and Group By are displayed, the following error occurs:  SQL code=932 message=ORA-00932: inconsistent datatypes: expected DATE got NUMBER                                                                                                    | Now, sub-expressions such as "tod() +/- TIME" in queries are computed before the SQL statement is regenerated, and this issue does not occur.                                                                                                    |
| QCCR1E135364 | There are duplicate lines in Problem descriptions.                                                                                                    | Now the extra empty lines are not inserted.                                                                                                    |
| QCCR1E136119 | An incremental index of hot topics does not finish successfully.                                                                                                    | An incremental index of hot topics finishes successfully.                                                                                                    |
| QCCR1E136244 | Terminated sessions are not cleaned up until all                                                                                                    | This issue is caused by a                                                                                                    |

| CR           | Problem                                                                                                    | Solution                                                                                                   |
|--------------|----------------------------------------------------------------------------------------------------|----------------------------------------------------------------------------------------------------|
|              | available connections are used and users can no longer log in to Service Manager.                                                                               | database lock that is not released when an exception occurs. This lock will now always be released.        |
| QCCR1E136601 | An error occurs when you choose "Update from customer - Interaction" in the To Do Queue tab.                                                                    | No error occurs when you choose "Update from customer - Interaction" in the To Do Queue tab.               |
| QCCR1E136718 | When you try to unload a device or pcsoftware table the unload process never finishes.                                                                          | Now when you try to unload<br>a device or pcsoftware<br>table, the unload process<br>finishes as expected. |
| QCCR1E137012 | A Signal 11 error occurs when you search for a device file. This issue occurs because an SQLFile operation (sqmkFindField()) is called on a MergeFile (device). | No Signal 11 error occurs when you search for a device file.                                               |

# Web client

| CR           | Problem                                                                                                    | Solution                                                                                                    |
|--------------|----------------------------------------------------------------------------------------------------|----------------------------------------------------------------------------------------------------|
| QCCR1E57750  | If the DVD visible condition is set in the web client, and if the condition defaults to "invisible", you cannot see the HTML viewer container, whether the condition is true or false.          | If the DVD visible condition is set in the web client, and if the condition defaults to "invisible", you can see the HTML viewer container as expected. |
| QCCR1E97896  | In the ESS client, when the user clicks the Fill button for a field, the popup search window contains such a large blank area that the user has to scroll down to the bottom to click a button. | In the ESS client, no scrollbar is displayed in the popup search window, and the window no longer contains large blank space.                           |
| QCCR1E112184 | The Phase field content and the workflow title are not localized on a localized                                                                                                    | The content is now localized. The workflow title is still not localized as it is a by-design limitation.                                                |

HP Service Manager (9.41) Page 10 of 75

| CR           | Problem                                                                                                    | Solution                                                                                                    |
|--------------|----------------------------------------------------------------------------------------------------|----------------------------------------------------------------------------------------------------|
|              | environment.                                                                                                    |                                                                                                    |
| QCCR1E123661 | The "Attachment" notebook<br>name is not displayed on the<br>Print Detail page when<br>Process Designer is enabled.                                                                                                    | The "Attachment" notebook name is now displayed as expected on the Print Detail page when Process Designer is enabled.                                                                       |
| QCCR1E131253 | The attachments frame overlaps in the print page of an incident details form.                                                                                                    | The attachments frame does not overlap in the print page.                                                                                                    |
| QCCR1E133642 | The web client gets stuck when you are copying content from an email to the Description field of an Interaction record.                                                                                                    | You can successfully copy email content to the Description field of an Interaction record without any performance problems.                                                                  |
| QCCR1E134028 | If a script called from the "login.DEFAULT" format control is configured, the "Dashboard" Home Page screen is not displayed properly after clicking the Skip button.                                                                                                    | The "Dashboard" Home Page screen is displayed properly after clicking the Skip button.                                                                                                    |
| QCCR1E134070 | There are performance issues when accessing the Time Period module using Chrome.                                                                                                    | The rendering time is now close to previous versions and the performance issues are gone.                                                                                                    |
| QCCR1E134216 | When ?telephonyuser=1 is appended to the web client URL, the Java applet for telephony masks part of the system navigator.                                                                                                    | The Java applet no longer masks the system navigator.                                                                                                    |
| QCCR1E134565 | When the user uses the magnifying tool (F2) in a text area field on the web client and clicks Save, the text entered in the magnifying tool is not displayed immediately in the text area field. The user needs to click again on the text area field for it to refresh | When the user uses the magnifying tool (F2) in a text area field on the web client and clicks Save, the text entered in the magnifying tool is displayed immediately in the text area field. |

| CR           | Problem                                                                                                    | Solution                                                                                                    |
|--------------|----------------------------------------------------------------------------------------------------|----------------------------------------------------------------------------------------------------|
|              | and display the information. An example text area field is the Description field in the Interaction form.                                                                                                 |                                                                                                    |
| QCCR1E134619 | Overlapping text is displayed when printing Quotes or Interactions that use the HTML Viewer.                                                                                                    | Text overlap does not occur when printing Quotes or Interactions that use the HTML Viewer.Note: The HTML viewer may not support Print with IDOL. To support Print with IDOL, perform the following steps: |
|              |                                                                                                    | 1. Log in to Service Manager as a system administrator.                                                                                                    |
|              |                                                                                                    | 2. Type db in the command line, and press Enter.                                                                                                    |
|              |                                                                                                    | 3. Enter idolwebresources in the Table field, and click Search.                                                                                                    |
|              |                                                                                                    | 4. Enter IDOL_TOPICMAP_TEMPLATE in the Name field, and click Search.                                                                                                    |
|              |                                                                                                    | 5. In the "Raw source code" section, insert the following line immediately before the <div id="chart"> line:</div>                                                                                        |
|              |                                                                                                    | <div<br>style="position:absolute;width:100%;height:100%"&gt;</div<br>                                                                                                    |
|              |                                                                                                    | 6. Insert the following tag immediately before the  tag:                                                                                                    |
|              |                                                                                                    |                                                                                                    |
|              |                                                                                                    | 7. Save your changes.                                                                                                    |
|              |                                                                                                    | 8. Log in to the web client again for the changes to take effect.                                                                                                    |
| QCCR1E135254 | When you apply a Fill Search Format to a Comfill field, and then search for a non-existent record, the system produces an error message. However, the error message is displayed below the search window. | The error message is shown on top of the search window.                                                                                                    |

| CR           | Problem                                                                                                    | Solution                                                                                                    |
|--------------|----------------------------------------------------------------------------------------------------|----------------------------------------------------------------------------------------------------|
| QCCR1E135560 | A configured Data Changed<br>Event is not triggered when<br>you change the Comfill data<br>by clicking the popup item.                                                                                                    | The configured Data Changed Event is now triggered when you change the Comfill data by clicking the popup item.                                          |
| QCCR1E136128 | When you view a template in the web client on Internet Explorer and click the "Show Next 50" or "Show All" option, the page hangs and keeps trying to load the fields of the template.                                                                                                    | The web client displays all the template fields successfully you view a template in Internet Explorer and click the "Show Next 50" or "Show All" option. |
| QCCR1E136206 | The first Tab of a Notebook is not reset to be active after an Interaction record is closed and the page returns to a blank Interaction.                                                                                                    | The first Tab of a Notebook is reset to be active after an Interaction record is closed and the page returns to a blank Interaction.                     |
| QCCR1E136202 | The focus is lost after entering a value in a comfill control with an array.                                                                                                    | The focus is not lost after entering a value in a comfill control with an array.                                                                         |
| QCCR1E136526 | When you order from the Catalog in the Service Manager web client and add an attachment to the order, before you click Submit, the attachment is not inserted into the Interaction that is opened. Once this issue occurs, no further attachments can be added to Interactions from Orders, until the application server (i.e. Apache Tomcat) is recycled. However, after 7 to 12 Orders have been submitted with attachments, the issue occurs again. | This issue no longer occurs                                                                                                    |
| QCCR1E136659 | The HTML Editor for the description field in Incident                                                                                                    | The HTML Editor is correctly rendered now.                                                                                                    |

| CR           | Problem                                                                                                    | Solution                                                                                                    |
|--------------|----------------------------------------------------------------------------------------------------|----------------------------------------------------------------------------------------------------|
|              | forms is not correctly rendered after you view the related records.                                                                                                    |                                                                                                    |
| QCCR1E136687 | The web client hangs when you try to click "Show next 50" button in Advanced Filter Conditions that has more than 20 lines filter conditions definitions using Internet Explorer. | The web client does not hang when you try to click "Show next 50" button in Advanced Filter Conditions that has more than 20 lines filter conditions definitions using Internet Explorer. |
| QCCR1E136933 | QCCR1E132904_SM941P3_<br>SM941.unl was incorrectly<br>packaged into the SM941P4<br>release.                                                                                       | The unload is removed from the current release.                                                                                                    |
| QCCR1E136982 | Data Changed events that are configured for Comfills are not triggered when the focus is not on the Comfill.                                                                      | Data Changed events that are configured for Comfills are triggered when the focus is not on the Comfill.                                                                                  |

# Windows client

| CR           | Problem                                                                                                    | Solution                                                                                              |
|--------------|----------------------------------------------------------------------------------------------------|----------------------------------------------------------------------------------------------------|
| QCCR1E136172 | The time and calendar drop-down wizard does not work as expected on some date fields. This issue occurs mainly on tables within subforms, when the table has a number of date columns. This issue prevents you from selecting dates from the calendar widget, as the widget does not appear. | The time and calendar drop-down wizard works as expected.                                             |
| QCCR1E136341 | After you upgrade from Service Manager 9.31 to 9.41, the icons and descriptions are on the startup menu, but the labels are missing.                                                                                                    | Startup menu labels are displayed as excepted.                                                        |
| QCCR1E135567 | You cannot disable administration mode when you install the Service Manager Windows client.                                                                                                    | An option is added<br>to enable you to<br>disable<br>administration<br>mode for the<br>Windows client |

| CR | Problem | Solution      |
|----|---------|---------------|
|    |         | installation. |

HP Service Manager (9.41) Page 15 of 75

# Known issues, limitations, and workarounds

This release has the following known issues and limitations. This is a cumulative list of known issues and limitations in Service Manager, including those that are already documented in previous release notes (Service Manager 9.40 and patches, and Service Manager 9.41 and patches).

#### Known issues

| Global ID    | Issue                                                                                                    | Workaround                                                                                                    |
|--------------|----------------------------------------------------------------------------------------------------|----------------------------------------------------------------------------------------------------|
| QCCR1E132020 | When FIPS mode in enabled (fipsmode:2 is specified in the sm.ini file), Service Manager initialization might be slow in Linux/Unix environments. This issue is caused by a lack of entropy (randomness) available on the system used for random number generation and can commonly occur on systems that are not receiving much direct user input, such as virtual machines. | You can direct the JVM to use /dev/urandom with the following directive:  Add the following line to the Server's sm.ini file:  -Djava.security.egd=file:/dev/urandom  Alternatively, you can add the following line to the jre/lib/security/java.security file:  securerandom.source=file:/dev/urandom  For additional information, see the following important third-party information:  http://bugs.java.com/view_bug.do?bug_id=6521844  http://www.2uo.de/myths-about-urandom/ |
| QCCR1E130573 | When you use Java 8 and the Jsafe 6.2, the TLS connection cannot choose the ECDHE ciphers.                                                                                                    | Do not set the ECHDE cipher in the <i>cipher</i> parameter in the sm.ini file.                                                                                                    |
| QCCR1E132194 | The ssl configuration topic of the Smart Analytics document is missing information to configure level2proxy and image server. The information to                                                                                                    | See the corrected configuration topic at:  How to configure TSL/SSL for two-way authentication between Service Manager and Smart Analytics                                                                                                    |

HP Service Manager (9.41)

Page 16 of 75

| Global ID    | Issue                                                                                                    | Workaround                                                                                                    |
|--------------|----------------------------------------------------------------------------------------------------|----------------------------------------------------------------------------------------------------|
|              | configure the CFS server is also incorrect.                                                                                                    |                                                                                                    |
| QCCR1E130718 | When you rotate the screen of an iOS9-based device to landscape and then back to portrait, the Mobility client page is incorrectly displayed.                                                                  | To work around this issue, refresh the browser.                                                                                                    |
| QCCR1E128546 | On a virtual machine with Interl(R) Core (TM)2 Duo CPU T7700 @2.40 Ghz, 2.59 GHz(4Processors), a memory leak occurs on the http connector server.                                                              | There is currently no workaround available.                                                                                                    |
| QCCR1E128412 | On Unix platforms, the legacy listener does not work if Service Manager server uses the Oracle 12c instant client.                                                                                             | There is currently no workaround available.                                                                                                    |
| QCCR1E124820 | After you add the "Service Display Name" field to a Change view and specify the "Service" field as a groupby field, an error occurs and the view does not load when you sort the view by Service Display Name. | Add either the "Service" field or the "Service Display Name" field to both the view and the list of group-by fields.                                                             |
|              |                                                                                                    | <b>Note:</b> The "Service" field is preferred because this field is populated with CI Display Name values. There is no need to add the second level field, Service Display Name. |
| QCCR1E127867 | The "Chart by" functionality does not work when there is an outer join field in the view.                                                                                                    | Use Service Manager Reports instead.                                                                                                    |
| QCCR1E127873 | In the Service Manager (SM) Hybrid mode, calling the SM RESTful API for UCMDB integration for the first time will fail.                                                                                        | Make a call to the API after you set up the SM Hybrid environment.                                                                                                    |
| QCCR1E127871 | In the "Chart by" form, "sm.device.display.name" is displayed as the value of the "Display Name" column.                                                                                                    | There is currently no workaround available.                                                                                                    |
| QCCR1E127858 | The index status is not updated into the Knowledge Management                                                                                                    | Drill down into the Knowledge<br>Maintenance page for the library to                                                                                                    |

HP Service Manager (9.41)

Page 17 of 75

| Global ID    | Issue                                                                                                    | Workaround                                                                                                    |
|--------------|----------------------------------------------------------------------------------------------------|----------------------------------------------------------------------------------------------------|
|              | knowledge base, and thus the library cannot be searched in the main search page and the context-aware page.                                                                                                    | synchronize the index status into the<br>Knowledge Management knowledge base.                                                                                                    |
| QCCR1E127872 | The IDOL content service does not start on machines that have 24 CPU cores configured.                                                                                                    | You can apply a workaround if the following error appears in the application.log of the content server:  [1] 70-Error: Error: Attempt to open [ =)0] failed. (No such file or directory). The file open mode [rb] does not permit creation of a new file.  In this case, modify the following parameters in the configuration of the content server, and then restart the content server.  [Server] Threads=x [AsyncActions] Threads=y let x+y<32 |
| QCCR1E127858 | The new library index status is not updated in the "kmknowledgebase" table when you click Full Reindex in the Knowledge Maintentance page.                                                                                                    | Refresh the status in library configuration.                                                                                                    |
| QCCR1E127861 | The logical.name of the CI is displayed on the "Edit OO flow" widget for Emergency Change records in the "Build and Test" phase.                                                                                                    | There is currently no workaround available.                                                                                                    |
| QCCR1E126469 | Chrome 44 refuses to send https requests to a web server with a self-signed SSL certificate. Additionally, you receive the following error message:  Failed to load resource: net::ERR_INSECURE_RESPONSE  Since all requests are blocked, the web server terminates the user session after a while and the user is logged out. | Use Chrome 43 instead.                                                                                                    |
| QCCR1E124206 | Service Manager survey does not support multiple company.                                                                                                    | There is currently no workaround available.                                                                                                    |

HP Service Manager (9.41)

Page 18 of 75

| Global ID    | Issue                                                                                                    | Workaround                                  |
|--------------|----------------------------------------------------------------------------------------------------|---------------------------------------------|
| QCCR1E124149 | Record that do not satisfy query conditions for selected lines are displayed in the calculation chart report.                                                                                 | There is currently no workaround available. |
| QCCR1E124144 | You cannot drill down into the calculation and duration charts when the aggregator is set to MIN or MAX.                                                                                      | There is currently no workaround available. |
| QCCR1E124821 | Auto-complete does not work when the link line of the associated field has the "Skip Query Rewriting" option enabled.                                                                         | There is currently no workaround available. |
| QCCR1E122174 | SMC does not support RTL.                                                                                                    | There is currently no workaround available. |
| QCCR1E124466 | Error messages displayed in English are not indexed in localized language versions.                                                                                                    | There is currently no workaround available. |
| QCCR1E125500 | If you enable the "preventDuplicatedAttachmentName" parameter in web.xml and then upload the same file twice, an error message is not displayed in the Internet Explorer and Chrome browsers. | There is currently no workaround available. |
| QCCR1E126359 | English text in screenshots is not recognized correctly when your contact language is Arabic.                                                                                                 | There is currently no workaround available. |
| QCCR1E119401 | If you enable the "preventDuplicatedAttachmentName" parameter in web.xml and then upload the same file twice, an error message is not displayed in the Internet Explorer and Chrome browsers. | There is currently no workaround available. |
| QCCR1E121838 | Labels overlap on Stacked Horizontal bar charts in Reports.                                                                                                    | There is currently no workaround available. |
| QCCR1E122115 | Values less than 0 are not displayed correctly in bar or area charts.                                                                                                    | There is currently no workaround available. |
| QCCR1E125879 | The additional Request Overview (PD)                                                                                                    | There is currently no workaround            |

HP Service Manager (9.41)

Page 19 of 75

| Global ID    | Issue                                                                                                    | Workaround                                  |
|--------------|----------------------------------------------------------------------------------------------------|---------------------------------------------|
|              | (Global) dashboard and its reports are displayed in Classic mode.                                               | available.                                  |
| QCCR1E122716 | You cannot drill down into the index for fsylib.                                                                | There is currently no workaround available. |
| QCCR1E127170 | You cannot tailor 00 flows.                                                                                     | There is currently no workaround available. |
| QCCR1E123090 | Special characters cannot be searched for in IDOL.                                                              | There is currently no workaround available. |
| QCCR1E123438 | An error message with an unclear meaning is displayed when the OMNI Group Server is offline.                    | There is currently no workaround available. |
| QCCR1E124369 | Some returned results from external libraries are not highlighted.                                              | There is currently no workaround available. |
| QCCR1E124633 | When you set all Index Weight values to "No Index" and then click Save, the configuration is saved incorrectly. | There is currently no workaround available. |
| QCCR1E126198 | The Smart Search Configuration tab is incorrectly named "environment: knowledge management".                    | There is currently no workaround available. |
| QCCR1E126737 | Links in the file system search results do not open in Firefox or Chrome.                                       | There is currently no workaround available. |
| QCCR1E126780 | The pagination count is not correct in the main search page.                                                    | There is currently no workaround available. |
| QCCR1E126842 | The "Set parent" button in Smart<br>Search should not be shown for non-<br>Process Designer-based Incidents.    | There is currently no workaround available. |
| QCCR1E126847 | The reported number of search results from the catalog library is not correct.                                  | There is currently no workaround available. |
| QCCR1E126848 | SharePoint pages are indexed into IDOL incorrectly.                                                             | There is currently no workaround available. |
| QCCR1E126852 | Type ahead cannot use the display value of a global list in the advanced filter function in Smart Search.       | There is currently no workaround available. |

HP Service Manager (9.41)

Page 20 of 75

| Global ID    | Issue                                                                                                    | Workaround                                                                                                    |
|--------------|----------------------------------------------------------------------------------------------------|----------------------------------------------------------------------------------------------------|
| QCCR1E126886 | The Change Service value does not display the CI Display Name.                                                                                   | There is currently no workaround available.                                                                                             |
| QCCR1E126901 | Preconditions should be merged if there are multiple preconditions for a file, but the criteria conflict.                                        | There is currently no workaround available.                                                                                             |
| QCCR1E126974 | The reported number of search results is incorrect.                                                                                              | There is currently no workaround available.                                                                                             |
| QCCR1E126978 | You cannot select the ID-title in Smart<br>Search in Internet Explorer 10.                                                                       | There is currently no workaround available.                                                                                             |
| QCCR1E127031 | No error message is displayed in the library if the attachment is not indexed successfully.                                                      | There is currently no workaround available.                                                                                             |
| QCCR1E127368 | If you use fields that are not in the form in the match criteria of a predefined filter in Smart Search, Smart Search does not work.             | Add the fields used in the match criteria of the predefined filter in context aware search into the form of the current working ticket. |
| QCCR1E127036 | The filter is saved too slowly when you click "search within results" in Internet Explorer 10.                                                   | There is currently no workaround available.                                                                                             |
| QCCR1E124715 | You cannot connect to IDOL with an IPv6 address.                                                                                                 | There is currently no workaround available.                                                                                             |
| QCCR1E124520 | On a tablet, the back and forward buttons do not work correctly in IDOL external webpage details pages.                                          | There is currently no workaround available.                                                                                             |
| QCCR1E125084 | The number of search results changes after you click to view the next page.                                                                      | There is currently no workaround available.                                                                                             |
| QCCR1E126163 | In the HS environment, locked sessions cannot be killed from the Show Locks format (system.status.locks.g).                                      | There is currently no workaround available.                                                                                             |
| QCCR1E125549 | If there is 127.0.0.1 in the hosts file, the hostname is displayed as "localhost.localdomain" in the result of the command "sm -reportlbstatus". | There is currently no workaround available.                                                                                             |
| QCCR1E127029 | The average response time of the                                                                                                    | There is currently no workaround                                                                                                    |

HP Service Manager (9.41)

Page 21 of 75

| Global ID    | Issue                                                                                                    | Workaround                                                                                                    |
|--------------|----------------------------------------------------------------------------------------------------|----------------------------------------------------------------------------------------------------|
|              | "src01_02_search" transaction is more<br>than 2s in 9.41, compared to that of<br>0.8s in the previous release. | available.                                                                                                    |
| QCCR1E125884 | The old Knowlege Management search icon is still displayed.                                                    | There is currently no workaround available.                                                                                                    |
| QCCR1E127213 | The "Content1" service cannot be started by the "Start Service" function in the IDOL installer.                | There is currently no workaround available.                                                                                                    |
| QCCR1E121838 | In the "Stacked Horizontal bar" report, the value label is truncated.                                          | There is currently no workaround available.                                                                                                    |
| QCCR1E125879 | An additional Request Overview (Global) dashboard and its reports are displayed in the Classic mode.           | There is currently no workaround available.                                                                                                    |
| QCCR1E122716 | Users cannot drill down into index for fsylib links.                                                           | The fsyslib link refers to URLs with the "file://" protocol in search results.  However, Firefox and Chrome do not open such links when they are clicked in the result page or in the pages that are originated from outside the local machine. This is a design decision made by those browsers to improve security. Internet Explorer supports this functionality by default. |
| QCCR1E123433 | The display name is not displayed in the mass update interface. Instead, only the logical name is displayed.   | There is currently no workaround available.                                                                                                    |
| QCCR1E120454 | The datadict record cannot be saved when the display name is changed.                                          | There is currently no workaround available.                                                                                                    |
| QCCR1E127326 | UCMDB federation is blocked.                                                                                   | There is currently no workaround available.                                                                                                    |
| QCCR1E126189 | The detail page is not synchorized with the tab on BlackBerry.                                                 | There is currently no workaround available.                                                                                                    |
| QCCR1E127624 | Data unloaded from the SQLSERVER<br>NVARCHAR database cannot be loaded<br>into the Oracle database.            | There is currently no workaround available.                                                                                                    |

HP Service Manager (9.41)

Page 22 of 75

| Global ID    | Issue                                                                                                    | Workaround                                  |
|--------------|----------------------------------------------------------------------------------------------------|---------------------------------------------|
| QCCR1E122190 | If you set a fuzzy search condition<br>before, the comfill box that has the<br>reference table setting on displays an<br>empty list.     | There is currently no workaround available. |
| QCCR1E119964 | When a new record is added in dbdict, the alias of type is not removed and the alias for display.name is not created.                    | There is currently no workaround available. |
| QCCR1E120414 | Logical name, instead of display name, is displayed.                                                                                     | There is currently no workaround available. |
| QCCR1E121852 | The Fill button does not work if the values of the "diaplay list" and "value list" are set in Windows client.                            | There is currently no workaround available. |
| QCCR1E122160 | The comfill control of the CI in the "Add Filter Criteria" wizard does not work.                                                         | There is currently no workaround available. |
| QCCR1E123135 | The CI Display Name is not displayed on the "Asset Allocation" form.                                                                     | There is currently no workaround available. |
| QCCR1E123311 | An "No Record Found" error is displayed when characters are deleted from the end of the value filled by the auto complete functionality. | There is currently no workaround available. |
| QCCR1E123536 | The logical.name of the CI is displayed for the "Create Template from Record" interface of an incident record.                           | There is currently no workaround available. |
| QCCR1E123716 | The order is not correct for CI Name in the pivot table.                                                                                 | There is currently no workaround available. |
| QCCR1E124360 | A tab cannot be closed in the dialog mode.                                                                                               | There is currently no workaround available. |
| QCCR1E124423 | Reference cannot be set on the member of an array of a structure.                                                                        | There is currently no workaround available. |
| QCCR1E124820 | The view is broken if you sort a field that has been a group field.                                                                      | There is currently no workaround available. |
| QCCR1E125032 | The style of the popup window is lost when the session is refreshed.                                                                     | There is currently no workaround available. |

HP Service Manager (9.41)

Page 23 of 75

| Global ID    | Issue                                                                                                    | Workaround                                                                                                    |
|--------------|----------------------------------------------------------------------------------------------------|----------------------------------------------------------------------------------------------------|
| QCCR1E125204 | When the Affected CI in the cross table is exported as a list, the logical name is displayed.                                                                                                    | There is currently no workaround available.                                                                                  |
| QCCR1E126003 | No validation is done when you input an invalid CI in a service level target.                                                                                                    | There is currently no workaround available.                                                                                  |
| QCCR1E126006 | The logical name of a CI is displayed in the "Additional Properties" tab in a Request task.                                                                                                    | There is currently no workaround available.                                                                                  |
| QCCR1E127712 | An "invalid CI" error message is displayed when you select the CI through the auto complete functionality.                                                                                                    | There is currently no workaround available.                                                                                  |
| QCCR1E121670 | The value of the comfill control is not restored if it is an array list in the change record.                                                                                                    | There is currently no workaround available.                                                                                  |
| QCCR1E127303 | Chinese characters sent from Lync are displayed as "????" in Service Manager Collaboration.                                                                                                    | There is currently no workaround available.                                                                                  |
| QCCR1E127732 | The page is hung after you fill the incident subcategory in Chrome (version 44) on Android.                                                                                                    | Refresh the page in this case, and the list will be displayed. You can then select an item and save the record successfully. |
| QCCR1E127744 | A few strings that are displayed in the following user interface elements are not translated:  • Smart Analytics Assistant configuration form and Time Duration Checkpoint form in the upgrade environment  • Upgrade Utility dialog boxes | There is currently no workaround available.                                                                                  |
| QCCR1E127953 | The string "has been acknowledged" in the To-do Alert popup message is not translated.                                                                                                    | There is currently no workaround available.                                                                                  |
| QCCR1E128218 | When you are adding/modifying CI relationships, the following                                                                                                    | There is currently no workaround available.                                                                                  |

HP Service Manager (9.41)

Page 24 of 75

| Global ID    | Issue                                                                                                    | Workaround                                                                            |
|--------------|----------------------------------------------------------------------------------------------------|---------------------------------------------------------------------------------------|
|              | Relationship Type values are available for selection: Accesses, Aggregation, ClientServer, Composition, and so on, (which are correct values). However, when you are viewing CI relationships in the CI detail form, you can select only the following Relationship Type values as a filter: All, Logical, and Physical (which are no longer used in Service Manager 9.41).                                                              |                                                                                       |
| QCCR1E127567 | The incident category "request for change" is not localized in the Service Manager Hybrid mode.                                                                                                    | There is currently no workaround available.                                           |
| QCCR1E126631 | When you select a value for a task category in the task planner two times, only one value is available the second time.                                                                                                    | To see all list items, clean the combo field and click the drop-down button again.    |
| QCCR1E126641 | Related record information for Phase,<br>Status, and Title in the Interaction<br>details page is not displayed until you<br>exit the related Incident session.                                                                                                    | There is currently no workaround available.                                           |
| QCCR1E127857 | An error that indicates the query field "pd.enabled" in "upginfo" is not defined in "dbdict" is generated when smupgrade is invoked.                                                                                                    | Purge data and reload preupg.bin again after preupg.bin is loaded for the first time. |
| QCCR1E119102 | Internet Explorer 10 or 11 cannot open some Service Manager pages, such as calendar and dashboard pages, because of the pages hanging and not loading. Additionally, when you access one of these pages with the F12 developer tools open, an "Access is denied" message appears on the console.  This issue may occur when an automatic Internet Explorer upgrade has happened in the background, because both Internet Explorer 10 and | Restart your Windows operating system.                                                |

HP Service Manager (9.41) Page 25 of 75

| Global ID    | Issue                                                                                                    | Workaround                                                             |
|--------------|----------------------------------------------------------------------------------------------------|------------------------------------------------------------------------|
|              | 11 have an <b>Install new versions automatically</b> setting in the About Internet Explorer dialog.                                                                                                    |                                                                        |
|              | The Service Manager web tier uses the local storage functionality of Internet Explorer. The local storage file is stored under your user profile folder (normally, it is C:\Users\< username>\Appdata\LocalLow). When Internet Explorer is upgraded, this folder is probably protected, and any attempts to visit the local storage object will throw a Javascript error. |                                                                        |
| QCCR1E115514 | Auto-complete for the the comfill in the "Link to Parent Incident" field in the Incident form does not work correctly.                                                                                                    | There is currently no workaround available.                            |
| QCCR1E115283 | The color indicator does not work for the field that retrieves the values from the DVD.                                                                                                    | There is currently no workaround available.                            |
| QCCR1E113128 | You cannot select the foreground color in Color Indicator Setting by using the keyboard.                                                                                                    | There is currently no workaround available.                            |
| QCCR1E114911 | Fields in ERDs that are duplicated in dbdict are not displayed There is currently no workaround available. correctly.                                                                                                    |                                                                        |
| QCCR1E116553 | Truncation and overlapping of elements on the details page of records occurs when you use the vertical view.                                                                                                    | Resize the details page to make it wider or use the horizontal layout. |
| QCCR1E118066 | Truncation and overlapping of elements on the details page of the Missing Reference Report occurs when you use the vertical view.                                                                                                    | Resize the details page to make it wider or use the horizontal layout. |
| QCCR1E117293 | When you rebuild relationships in                                                                                                    | There is currently no workaround                                       |

HP Service Manager (9.41)

Page 26 of 75

| Global ID    | Issue                                                                                                    | Workaround                                                                                                    |
|--------------|----------------------------------------------------------------------------------------------------|----------------------------------------------------------------------------------------------------|
|              | Relationship Manager, link type relationships that have a "fixed" status are removed.                                                                                                    | available.                                                                                                    |
| QCCR1E115272 | ERDs cannot be recovered when you open another tab in the same browser.                                                                                                    | There is currently no workaround available.                                                                       |
| QCCR1E93098  | When you modify a problem record, and then try to close the record whilst a backend process modifies the record at the same time, you are prompted with a message that asks you to merge the conflict.  However, after the record is merged, | There is currently no workaround available.                                                                       |
|              | you cannot close the problem record.                                                                                                    |                                                                                                    |
| QCCR1E118260 | When you search for an incident, interaction, or change in a heavily-populated database, the operation takes more than 20 seconds.                                                                                                    | Change the first unique key to the primary key for the modules that have this issue.                              |
| QCCR1E116869 | The primary key is lost after you change the length of a field in a dbdict.                                                                                                    | Manually recreate the primary key.                                                                                |
| QCCR1E112005 | Due to a limitation in Oracle 11g, records in the patchrelresults and scmessage tables that have a Primary Key cannot be unloaded correctly in an Oracle 11g database.                                                                       | Change the Primary Key of the patchrelresults and scmessage tables to a Unique Key before you perform the unload. |
| QCCR1E119311 | On Linux, if you run the server configuration script ( <sm installation<="" td=""><td>Run the script on a console by using this command:  configure -consolemode</td></sm>                                                                   | Run the script on a console by using this command:  configure -consolemode                                        |
|              | path>/Server/configure) on a graphic user interface (GUI), an error occurs.                                                                                                    | Configure -consolemode                                                                                            |
| QCCR1E111068 | When you click a Change model in the navigation tree in Firefox, a TypeError occurs.                                                                                                    | Use Internet Explorer or Chrome.                                                                                  |
| QCCR1E112202 | When a workflow description tooltip contains too many lines, the background color is incorrectly                                                                                                    | There is currently no workaround available.                                                                       |

HP Service Manager (9.41)

Page 27 of 75

| Global ID    | Issue                                                                                                    | Workaround                                  |
|--------------|----------------------------------------------------------------------------------------------------|---------------------------------------------|
|              | displayed as white.                                                                                                    |                                             |
| QCCR1E113131 | When you save a record for which an additional form is configured, the display returns to the primary form.                                                                   | There is currently no workaround available. |
| QCCR1E115310 | Hotkeys are not supported for menu items in the workflows page.                                                                                                    | There is currently no workaround available. |
| QCCR1E115608 | You cannot modify the option ID of workflow-based actions, and an option ID that duplicates an ID in display options may be generated.                                        | Manually change the display option ID.      |
| QCCR1E115772 | In Internet Explorer, the workflow viewer may unexpectedly scroll right or down if you have a scroll bar and the browser zooms in.                                            | There is currently no workaround available. |
| QCCR1E115828 | You cannot expand or collapse the workflow list folder by using the Space key. This behavior is therefore not consistent with accesibility behaviour in the standard client.  | There is currently no workaround available. |
| QCCR1E116043 | The workflow viewer moves to next phase incorrectly when an automatic transition is blocked by an unclosed task.                                                              | Reload the record.                          |
| QCCR1E116343 | The query editor may be launched with an incorrect query record table name.                                                                                                   | There is currently no workaround available. |
| QCCR1E116937 | Requests that have an open request task cannot transition to the next phase, but activities can be saved.                                                                     | There is currently no workaround available. |
| QCCR1E117042 | When you approve a record, and that approval triggers an automatic transition, open task validation is bypassed and the automatic transition occurs even if open tasks exist. | There is currently no workaround available. |
| QCCR1E117154 | There is no reminder to users that they must set the table name of a rule set in                                                                                              | There is currently no workaround available. |

HP Service Manager (9.41)

Page 28 of 75

| Global ID    | Issue                                                                                                    | Workaround                                                                                                    |
|--------------|----------------------------------------------------------------------------------------------------|----------------------------------------------------------------------------------------------------|
|              | order to populate the "Group Field<br>Name" and "Service Field Name" drop-<br>down lists in the Assignment rule<br>configuration form.                                                   |                                                                                                    |
| QCCR1E117366 | The User Option condition does not work correctly when the option value is an array type.                                                                                                | In Condition Editor, set the value of User<br>Option UO1 = {"1"} instead of User Option<br>UO1 = "1"                           |
| QCCR1E118589 | If you use the task editor to edit a task in a change model, and then try to save the change model, you receive a "The record being updated has been modified since read" error message. | Close the current change model and open it again to update the changes in the change model other than the task editor changes. |
| QCCR1E118741 | Inconsistencies can occur between<br>Change categories and "Open in<br>Phase'/'Close by Phase" tasks in<br>change models.                                                                | Manually update the "Open in Phase" and "Close by Phase" in Task Planner.                                                      |
| QCCR1E117762 | If you tailor the primary key in the inbox dbdict before you perform an upgrade, an error occurs during the upgrade process.                                                             | Return the primary key to its original state.                                                                                  |
| QCCR1E117551 | You receive the following error after you upgrade Service Manager: Invalid object name 'CM3RM2'  Note: Ignore this error if CM3RM2 is created after the upgrade.                         | There is currently no workaround available.                                                                                    |
| QCCR1E118790 | The operators/groups in Approval Definition are not correct after you upgrade to Service Manager 9.41.                                                                                   | To workaround this issue, add the correct operators/groups to the Approval Definition manually.                                |
| QCCR1E118814 | Several secRights and secRole records are suffixed by "_migrated" after you upgrade Service Manager 9.3x (with Process Designer applied) to Service Manager 9.41.                        | Manually remove the "_migrated" suffix from the profile name.                                                                  |
| QCCR1E118817 | Some lines of links are suffixed by "_                                                                                                    | Manually remove the lines of links that                                                                                        |

HP Service Manager (9.41)

Page 29 of 75

| Global ID    | Issue                                                                                                    | Workaround                                                                                 |
|--------------|----------------------------------------------------------------------------------------------------|--------------------------------------------------------------------------------------------|
|              | disabled_by_PDRM" after you upgrade<br>Service Manager 9.3x (with Process<br>Designer applied) to Service Manager<br>9.41.                                                                                     | are suffixed by "_disabled_by_PDRM."                                                       |
| QCCR1E118821 | Several records are suffixed by "_ disabled_by_PDRM" or "_disabled_by_ PDHD" after you upgrade Service Manager 9.3x (with Process Designer applied) to Service Manager 9.41.                                   | Manually remove the records that have a "_disabled_by_PDRM" or "_disabled_by_PDHD" suffix. |
| QCCR1E118823 | Several records are suffixed by "_for_<br>pd4_tobe_used" after you upgrade<br>Service Manager 7.11, 9.21, or 9.3x to                                                                                           | There is currently no workaround available.                                                |
|              | Service Manager 9.41.                                                                                                    | <b>Note:</b> Do not delete these records.                                                  |
| QCCR1E117439 | The chm.cm3r.release.mobile form retrieves members from the "COORDINATOR" group as the Change Coordinator values. However, the current data source table is "cm3groups," which is for Service Manager Classic. | Use the "assignment" table instead of the "cm3groups" table in Service Manager Codeless.   |
| QCCR1E103336 | There is no split line between the Updates tab and the Approval tab in an Emergency Change record when you use the Google Chrome browser for Android.                                                          | There is currently no workaround available.                                                |
| QCCR1E117328 | A Reject Reason is filed in the retraction page with an empty Reject Reason option.                                                                                                    | There is currently no workaround available.                                                |
| QCCR1E117598 | The Array comfill is displayed as a black block when you use the Mobile Applications in the self-service user view.                                                                                            | There is currently no workaround available.                                                |
| QCCR1E115349 | Items in the "My open Requests" and "My Closed Requests" lists are not displayed in the correct order. The latest request to be created does not appear at the top.                                            | There is currently no workaround available.                                                |

HP Service Manager (9.41)

Page 30 of 75

| Global ID    | Issue                                                                                                    | Workaround                                                              |
|--------------|----------------------------------------------------------------------------------------------------|-------------------------------------------------------------------------|
| QCCR1E118626 | Pictures attached to interactions are not saved to the local gallery in IOS 8.1.1.                                                                                                    | Use the Chrome browser instead of Safari.                               |
| QCCR1E118509 | The "not" condition is missing when you perform hot topic analytics from a list.                                                                                                    | There is currently no workaround available.                             |
| QCCR1E118508 | When you perform hot topic analytics from a list, and the condition field is not in the IDOL index, error messages are displayed.                                                                            | There is currently no workaround available.                             |
| QCCR1E118215 | The Distributed Image Server does not support large size images (over 1MB) in concurrent user testing.                                                                                                    | There is currently no workaround available.                             |
| QCCR1E118907 | Hot Topic Analytics does not support accessibility as expected.                                                                                                    | There is currently no workaround available.                             |
| QCCR1E113455 | The remote path and mapping path cannot be set in the File Server Base Path if you do not start Service Manager with administrative privelages.                                                              | Start Service Manager as an administrator.                              |
| QCCR1E102485 | You cannot drill down into a pie chart that uses a simple query.                                                                                                    | There is currently no workaround available.                             |
| QCCR1E104840 | Only administrators can create a report on the activity table of each module. However, if an administrator creates and shares a report, users who receive the shared report can subsequently create reports. | Administrators can share reports with users who need to create reports. |
| QCCR1E116868 | You cannot modify the order of pivot fields in Hebrew in a dashboard or preview panel.                                                                                                    | There is currently no workaround available.                             |
| QCCR1E113689 | You cannot export schedules to the file server if the schedule name includes a question mark ("?").                                                                                                    | There is currently no workaround available.                             |
| QCCR1E103975 | Daylight saving time is not supported by the <b>tochar()</b> method in adhoc SQL.                                                                                                    | There is currently no workaround available.                             |

HP Service Manager (9.41)

Page 31 of 75

| Global ID    | Issue                                                                                                    | Workaround                                                        |
|--------------|----------------------------------------------------------------------------------------------------|-------------------------------------------------------------------|
| QCCR1E102491 | The partition color of charts with simple queries is incorrect.                                                                                                    | There is currently no workaround available.                       |
| QCCR1E109588 | List reports cannot retrieve data from replicated databases.                                                                                                    | There is currently no workaround available.                       |
| QCCR1E109691 | Date/time values are not supported in multi-level "group by" fields.                                                                                                    | There is currently no workaround available.                       |
| QCCR1E110835 | Reports that have long legend text do not print as expected.                                                                                                    | Shorten the legend label.                                         |
| QCCR1E105868 | Service Manager loads reports in a dashboard one-by-one.                                                                                                    | There is currently no workaround available.                       |
| QCCR1E105815 | Service Manager server CPU utilization is higher than expected when the ToDo queue is set as the landing page and the inbox size exceeds 50K.                                                                                  | Check the inbox size periodically, and control the size manually. |
| QCCR1E109576 | When you export a report from the webtier, the report data and definition are fetched from server. Therefore, the exported and on-screen reports may differ if you have modified the report data but not refreshed the screen. | Refresh the dashboard before exporting a report.                  |
| QCCR1E118434 | The temp file in the Tomcat temp directory cannot be deleted after the session is closed.                                                                                                    | There is currently no workaround available.                       |
| QCCR1E106689 | The list header of a view in the dashboard and in the ToDo queue are not the same.                                                                                                    | Define the list field to match the qbe of the table.              |
| QCCR1E109286 | The whole pivot table report is exported when you de-select some options in the filter.                                                                                                    | There is currently no workaround available.                       |
| QCCR1E112905 | The report/Dashboard definition page is displayed in the old style when you open it from the favorites and dashboard area.                                                                                                    | There is currently no workaround available.                       |
| QCCR1E112573 | Exported charts are inconsistent with                                                                                                    | There is currently no workaround                                  |

HP Service Manager (9.41)

Page 32 of 75

| Global ID    | Issue                                                                                                    | Workaround                                                                                                    |
|--------------|----------------------------------------------------------------------------------------------------|----------------------------------------------------------------------------------------------------|
|              | the charts in the browser because the export function and the dashboard use different rendering methods.                                                                                                    | available.                                                                                                    |
| QCCR1E111387 | "Title list" type reports are displayed with all columns in the ToDo queue.                                                                                                    | There is currently no workaround available.                                                                                                    |
| QCCR1E106640 | Query conditions in the condition box and condition builder are not consistent.                                                                                                    | There is currently no workaround available.                                                                                                    |
| QCCR1E118269 | The JVM heap size for the report.export thread needs to be at least 1024MB when the export threads are configured to 10.                                                                                                    | Set a dedicated Service Manager instance for the reporting schedule.                                                                                                    |
| QCCR1E111234 | You can export reports as a PDF only in the system language font.                                                                                                    | There is currently no workaround available.                                                                                                    |
| QCCR1E117603 | The meaning of the text string "inbox" is not always clear.                                                                                                    | There is currently no workaround available.                                                                                                    |
| QCCR1E118983 | If your SQL Server database uses Unicode with a collation that does not support a specific language (for example, Latin1_General_100_BIN, which does not support Chinese), when you create an HTML Template with a name containing text in that language, save the template and open the template again through a search, the template name is displayed incorrectly — characters in that language are displayed as unrecognizable text. | Click <b>Tailoring &gt; Database Dictionary</b> , search for "htmltemplates," click the <b>htmlcode</b> field, and then change the SQL RC value to "true."                                                                                                    |
| QCCR1E119106 | If your SQL Server database uses Unicode with a collation that does not support a specific language (for example, Latin1_General_100_BIN, which does not support Chinese), when you create a knowledge document whose title contains characters in the unsupported language, the document is displayed correctly. However, if you                                                                                                    | Click <b>Tailoring &gt; Database Dictionary</b> , search for "kmknowledgebaseupdates,"click the <b>recdata</b> field, and then change the SQL RC value to "True."  If you already have garbled data in your search results, perform a full index against that library. |

| Global ID    | Issue                                                                                                    | Workaround                                                                                                    |
|--------------|----------------------------------------------------------------------------------------------------|----------------------------------------------------------------------------------------------------|
|              | search in the Knowledge Library using keywords from the document, the document is returned in the search results with characters in that language displayed as unrecognizable text.                                                                                                    |                                                                                                    |
| QCCR1E89819  | The "Request TCAB Approval" step in the Normal Change workflow takes more than 100 seconds to complete when there are 6000 users in the database.                                                                                                    | Modify the "operator" dbdict manually to fix this issue. First, create a new "a6" table in the SQL Tables tab. Then, modify the value of the "secRole" field from "m1" to "a6" in the Fields tab for both fields (array field and child field). |
| QCCR1E117326 | The total cost of a Request, Incident, Problem, Change, or task record is recalculated when you update the cost information. Therefore, when you update an operator's hourly rate, the historical cost of the record (that is, cost that is already incurred) may also be updated incorrectly. | There is currently no workaround available.                                                                                                    |
| QCCR1E118616 | The Create One Request Fulfillment Record for each Device of Class X at location Y effect option in Scheduled Maintenance does not work correctly.                                                                                                    | There is currently no workaround available.                                                                                                    |
| QCCR1E114145 | If two items in a bundle have the same user option name, only the last user option can be referenced by the system for evaluation.                                                                                                    | Do not use duplicate user options for items in one service catalog bundle.                                                                                                    |
| QCCR1E117903 | When you cancel a planned purchase task before you finish creating it, validation of the task still occurs.                                                                                                    | There is currently no workaround available.                                                                                                    |
| QCCR1E113121 | When you order a bundle without a connector, and when this bundle contains a sub-bundle with a connector, the connector that is defined in sub-bundle does not take effect.                                                                                                    | There is currently no workaround available.                                                                                                    |

HP Service Manager (9.41)

Page 34 of 75

| Global ID    | Issue                                                                                            | Workaround                      |
|--------------|--------------------------------------------------------------------------------------------------|---------------------------------|
| QCCR1E119273 | The "Significant" and "KM Change" change subcategories are not added during the upgrade process. | Manually add the subcategories. |

## **Deferred** issues

| Global ID    | Problem Description                                                                                                    | Deferral comment                                                                                                    |
|--------------|----------------------------------------------------------------------------------------------------|----------------------------------------------------------------------------------------------------|
| QCCR1E105815 | Service Manager server CPU utilization is higher than the benchmark during peak time if landing page (dashboard) is enabled. | The potential inbox size was validated with customers in the early design review phase. According to feedback at the time, inbox sizes are not likely to exceed 50,000 records in the next two years. The CPU issue occurs only when the inbox size exceeds the restricted quantity. When the inbox size is 100,000 records, the peak time database CPU% is 44%. When the inbox size is 50,000 records, the peak time database CPU% is 16%. |
| QCCR1E105868 | The Service Manager server should support more threads loading data simultaneously in one user session.                      | This is a legacy RTE issue; Service Manager does not support multiple threads. Changing this requires a major effort to redesign the whole implementation.                                                                                                    |
| QCCR1E100987 | In the Mobile client, the user session count increases until no new users can log in.                                        | To work around this issue, add a Service Manager servlet to increase the maximum number of sessions.                                                                                                    |
| QCCR1E111283 | Every click on the Problem Hunter button triggers a search of the IDOL server.                                               | Deferred as there is limited impact, according to current performance testing results.                                                                                                    |
| QCCR1E118210 | Synchronous API calls to IDOL on Smart Ticket OCR are not supported.                                                         | Deferred as OCR is a back-end task which will not impact the experience of end users.                                                                                                    |
| QCCR1E118215 | The Distributed Image Server does not support large size images (over 1MB) in concurrent users testing.                      | Deferred as over 96% of customers' attached images are below 500KB.                                                                                                    |

HP Service Manager (9.41)

Page 35 of 75

| Global ID    | Problem Description                                                                                                    | Deferral comment                                                                                            |
|--------------|----------------------------------------------------------------------------------------------------|----------------------------------------------------------------------------------------------------|
| QCCR1E111026 | There is no warning message to access the Restful API Service Doc if the restaccessviabrowser parameter is not enabled. | This is by design but will be changed in a later release.                                                   |
| QCCR1E113589 | The response time when a large number of tasks is mass updated is longer than expected.                                 | There is a popup window to warn end users that performance may suffer when they update more than 10 tasks.  |
| QCCR1E127817 | Fulfillment Process should be configurable for Legacy Service Desk workflow                                             | Do not use this configuration for the legacy Service Desk module. This is only for streamlined interaction. |

HP Service Manager (9.41)

Page 36 of 75

# Installation notes

This section provides instructions for installing each component in this patch release:

- Server
- · Web tier
- Windows client
- Service Request Catalog (SRC)
- Mobility client
- Knowledge Management Solr search engine
- Smart Analytics

For Service Manager 9.4x components that are not included in this release, you can find the download links to their latest versions and specific release notes here.

Before you proceed, we recommend that you consult the latest Service Manager 9.41 Support Matrix.

HP Service Manager (9.41)

Page 37 of 75

# Backup and backout instructions

In case you need to restore your Service Manager system to its original state after installing the component patches in this release, make necessary backups before each patch installation. If a rollback is needed, follow the backout instructions.

## Server

## Backup

Before you apply the server patch, make a backup of the server installation folder (for example, C:\Program Files\HP\Service Manager 9.40\Server). If you have used the Windows or Linux PatchSetup tool to install the current server patch, a backup is already made by the tool.

**Note:** If you have a horizontally-scaled system, you must back up the server installation folder for each server instance.

Service Manager has supported FIPS mode since version 9.32. To run Service Manager in FIPS mode, you must upgrade your database to the 256-bit AES encryption algorithm. Once you change all of the encrypted fields to use the new 32 character encryption you cannot roll back the RTE and still read the encrypted data.

## **Backout (Unix)**

Follow these steps to back out the installation:

- 1. Stop the Service Manager server.
- 2. Remove the existing server installation folder.
- 3. Copy the backup folder back.

**Note:** Make sure that the embedded Tomcat is also replaced with the backup, because the version of the embedded Tomcat may have dependency on a specific server version.

HP Service Manager (9.41) Page 38 of 75

**Note:** If you have a horizontally-scaled system, make sure that every server instance is replaced with its backup.

- 4. If you have also loaded platform unload files required for your server changes, you must also roll back the application changes made by the unload files. See "Applications" on page 41.
- 5. Restart the Service Manager server.

## **Backout (Windows and Linux)**

Follow these steps to back out the installation:

- 1. Stop the Service Manager server.
- 2. Execute the PatchUninstall.bat on Windows or PatchUninstall.sh on Linux (the file is located in the <SM Installation>\\_uninstall directory).

**Note:** You can only use the server patch uninstallation tool if you have applied the current patch by using the server patch installation tool. Furthermore, you can only use the tool to restore a version that was backed up by the server patch installation tool.

If you cannot use the tool to back out your Linux or Windows-based Service Manager server, follow the steps for Unix-based systems instead.

- 3. When prompted, enter the full path of the Service Manager server backup directory. A list of the available backups is displayed.
- 4. Select the desired backup version and confirm your selection.

**Note:** If you have a horizontally-scaled system, make sure that every server instance is replaced with its backup.

- 5. If you have also loaded platform unload files required for your server changes, you must also roll back the application changes made by the unload files. See "Applications" on page 41.
- 6. Restart the Service Manager server.

If the tool fails to back out the server patch, the details are recorded in the PatchUninstall.log file.

## Web tier

## Backup

Before you deploy the new web tier, back up the following items:

- lwssofmconf.xml
- web.xml file
- application-context.xml
- log4j.properties
- · splash screen
- style sheets
- The folder that is defined in the customize-folder parameter in the web.xml file
- <webtier>\images\obj16\ folder
- Any other customizations that you made, including your webtier version>.ear) file.

## **Backout**

To roll back to the old web tier, follow these steps:

- 1. Delete or uninstall the existing web tier.
- 2. Clear the cache of your web application server (for example, Tomcat).
- 3. Redeploy the old web tier.
- 4. Restore your old customizations.

HP Service Manager (9.41)

Page 40 of 75

## Windows client

## **Backup**

Make a backup of your Windows client home folder. For example,
 C:\Users\<username>\ServiceManager. Your connections and personalized settings are stored in this folder.

**Note:** This is the out-of-the-box home directory, and could differ from yours if you made changes to *<Client>*\configuration\config.ini file. If so, back up the files from the location specified in that file.

- Make a backup of your certificate configuration files if any (Window > Preferences > HP Service Manager > Security). For example, your CA certificates file and client keystore file.
- 3. Make a backup of the following folder:

```
<Client>\plugins\com.hp.ov.sm.client.eclipse.user_
x.xx.xxxx\src\resources\icons\obj16\.
```

#### **Backout**

- 1. Uninstall the new Windows client.
- 2. Reinstall the previous Windows client.
- 3. Restore your old Windows connections and configurations.

# **Applications**

If you plan to upgrade your applications to this patch level, make a backup of your database before the upgrade, in case you need to restore your database after the upgrade. Creating a backup of the entire database and restoring the database if needed is a better approach for a full applications upgrade.

If you plan to load individual unload files in this release, follow the backup and backout instructions below.

HP Service Manager (9.41) Page 41 of 75

## **Backup**

**Tip:** If your application version is 7.11 ap3, 9.21 ap3, 9.30 ap3, 9.31 or later, we recommended that you use Unload Manager to make a backup of the files to be modified by an unload file, because Unload Manager can create a backup of your old data during the installation of the unload. If your application version is not listed above, Unload Manager is not available, and you can use Database Manager instead.

To use Unload Manager to make a backup, follow these steps:

- 1. Go to System Administration > Ongoing Maintenance > Unload Manager.
- 2. Double-click **Apply Unload** to open the wizard.
- 3. Select the unload file you want to apply, also specify a backup file, and then click **Next**. Details of the unload file appear.
- 4. Double-click a conflicting object in the table to open the merge tool:
  - a. Merge the object, and then select the **Reconciled** check box.
  - b. Click **Save** to go back to the wizard.
- 5. Click **Next** after all the conflicting objects are reconciled.
- 6. Click **Yes** on the confirmation window to apply the unload.
- 7. Click Finish.

Now, the unload has been applied and at the same time your old data backed up.

To use Database Manager to make a backup, follow these steps:

- Go to Database Manager, select Import/Load from More or the More Actions menu, and browse to the unload file.
- 2. Click List Contents on the menu bar to view a list of files that have been updated in this unload.

See the following figure for an example.

| Process                   |                                                                                                    |
|---------------------------|----------------------------------------------------------------------------------------------------|
| {["svc.add.cart", {\$L.d  | :allnextprocess=true}, {}, {{("se.get.record", {"name", "file", "text", "string1"}, {"incident.id in \$1.file", "\$1.svcCart", "\"sdID\"", "\"svcCart\""}, not null(incident.id in \$ |
| RAD - money.format (10    | 0)                                                                                                    |
| scmessage                 |                                                                                                    |
| {["cs", "10", 20, "Neop   | ravitelná chyba v aplikaci: %5 na panelu %5", "error", {}, '02/28/12 15:33:24', 4, "ramuro"]}                                                                                         |
| {["de", "10", 20, "Nicht  | : behebbarer Fehler in der Anwendung: %5 auf Feld %5", "error", {}, '02/28/12 15:33:32', 3, "ramuro"]}                                                                                |
| {["en", "10", 20, "Unre   | coverable error in application: %S on panel %S", "error", {}, '02/28/12 15:33:12', 66, "ramuro"]}                                                                                     |
| {["es", "10", 20, "Error  | rrecuperable en la aplicación: %5 en panel %5", "error", {}, '02/28/12 15:33:36', 5, "ramuro"]}                                                                                       |
| {["fr", "10", 20, "Erreu  | r non récupérable dans l'application : %5 sur le panneau %5", "error", {}, '02/28/12 15:33:46', 3, "ramuro"]}                                                                         |
| {["hu", "10", 20, "Vissz  | raállíthatatlan hiba lépett fel az %5 alkalmazásban a %5 panelen", "error", {}, '02/28/12 15:33:51', 3, "ramuro"]}                                                                    |
| {["it", "10", 20, "Errore | rirreversibile nell'applicazione: %5 nel riquadro %5", "error", {}, '02/28/12 15:35:08', 3, "ramuro"]}                                                                                |
| {["iten", "10", 20, "Unr  | ecoverable error in application: %5 on panel %5", "error", {}, '02/28/12 15:35:23', 3, "ramuro"]}                                                                                     |
| {["ja", "10", 20, "şAşv   | şšşpğ[svşĔşúşÁş]ŢñčjtšČ\\şGşŢğ[(şpşlş2%5[2])kāşī%5[1])", "error", {}, '02/28/12 15:35:34', 3, "ramuro"]}                                                                              |
| {["ko", "10", 20, "대플     | 리케이션에 복구할 수 없는 오류 %5이(가) 패널 %5에서 발생했습니다.", "error", {}, '02/28/12 15:35:44', 3, "ramuro"]}                                                                                            |
| {["nl", "10", 20, "Unred  | coverable error in application: %5 on panel %5", "error", {}, '02/28/12 15:35:51', 3, "ramuro"]}                                                                                      |
| {["pl", "10", 20, "\"Nied | odwracalny bi[d w aplikacji: %5, panel %5.\"", "error", {}, '02/28/12 15:36:01', 3, "ramuro"]}                                                                                        |
| {["pt", "10", 20, "Erro   | irrecuperável no aplicativo: %5 no painel %5", "error", {}, '02/28/12 15:36:14', 3, "ramuro"]}                                                                                        |
| {["pt-Br", "10", 20, "Ur  | rrecoverable error in application: %5 on panel %5", "error", {}, '02/28/12 15:36:24', 3, "ramuro"]}                                                                                   |
| {["ru", "10", 20, "Unre   | coverable error in application: %5 on panel %5", "error", {}, '02/28/12 15:36:35', 3, "ramuro"]}                                                                                      |
| {["zh-Hans", "10", 20,    | "8aှČçČÜçÜ28aykayl8EaçüxäajäayÜ8kyæğ¢8tÜçšféČñayy: %SfÉĕäyÜaqüéŘ¢æŘí %SfÉŢ", "error", {}, '03/14/13 01:34:16', 5, "Imingyan"]}-                                                       |
| ScriptLibrary             |                                                                                                    |
| {["svcCartHelper", "/*    | * @fileoverview svcCartHelper - contains functions used by the Service Catalog module when dealing with svcCart and svcCartItems* @author Alex Corvino*//** This function             |
| datadict                  |                                                                                                    |
| {["activity", {}, "miscel | laneous", , , , "FALCON", '01/21/96 17:00:00', "cblanck", '06/19/07 00:58:57', , , , , , {"cust.visible", "datestamp", "description", "negdatestamp", "number", "operator", "syshom   |
| activity                  |                                                                                                    |
| scmessage                 |                                                                                                    |
| {["en", "1000", 10, "Pk   | ease specify Area name", "fc", {}, '12/01/10 09:33:44', 0, "rolfel"]}                                                                                                    |

This figure shows the contents of an unload file that contains changes to the following files.

| File          | Record                                                                                                    |  |  |
|---------------|----------------------------------------------------------------------------------------------------|--|--|
| Process       | svc.add.cart                                                                                                    |  |  |
| application   | money.format                                                                                                    |  |  |
|               | <b>Note:</b> The scmessage records listed under each RAD application are messages used in this RAD application; no backup is needed for them. |  |  |
| ScriptLibrary | svcCartHelper                                                                                                    |  |  |
| datadict      | activity                                                                                                    |  |  |
| dbdict        | activity                                                                                                    |  |  |
|               | <b>Note:</b> The "activity" file with no records actually represents the dbdict record of the activity file.                                  |  |  |
| scmessage     | The record whose message class is "fc" and message number is 1000.                                                                            |  |  |

3. Go to Database Manager, in the Table field enter a file name you got in step 2, and click the **Search** button.

HP Service Manager (9.41)

Page 43 of 75

- 4. If the format selection page shows, select the proper format by double-clicking it (for example, select the device format for the device file), and then search for the file record.
- 5. Click More (or the More Actions menu) > Export/Unload after the file record is displayed.

**Note:** If **Export/Unload** is not available, check the **Administration Mode** check box in Database Manager and try again.

6. In the pop-up window, specify your backup upload file path/name, and click Unload Appl.

**Caution:** Make sure that **Append to file** is selected.

7. Repeat steps 3 through 6 to back up the rest of the files you got in step 2.

#### **Backout**

**Tip:** You can use Unload Manager (recommended) or Database Manager (if Unload Manager is not available in your application version) to roll back to your old data, as described in the following instructions.

To roll back to your old data using Unload Manager, follow these steps:

- 1. Go to System Administration > Ongoing Maintenance > Unload Manager.
- 2. Double-click **Apply Unload** to open the wizard.
- Select the unload file generated in the backup process, specify a backup file, and then click Next.Details of the unload file are displayed.
- 4. Double-click a conflicting object in the table to open the merge tool:
  - a. Merge the object, and then select the **Reconciled** check box.
  - b. Click Save to return to the wizard.
- 5. Click **Next** after all the conflicting objects are reconciled.
- 6. Click **Yes** on the confirmation window to apply the backup unload.
- 7. Click Finish.

To roll back to your old data using Database Manager, follow these steps:

HP Service Manager (9.41) Page 44 of 75

- 1. Go to Database Manager, click More > Import/Load.
- 2. Browse to the backup unload file you created.
- 3. Click Load FG.

## **SRC**

## **Backup**

Before deploying new SRC war package, back up the following files if they have been customized:

- WEB-INF/classes/applicationcontext.properties
- WEB-INF/classes/lwssofmconf.xml
- WEB-INF/classes/cacConfiguration.properties
- WEB-INF/web.xml
- · Custom.properties
- · secure/configuration folder

#### **Backout**

To roll back to the old SRC, follow these steps:

- 1. Delete or uninstall the existing SRC.
- 2. Clear the cache of your web application server.
- 3. Redeploy the old SRC war package.
- 4. Restore your old customizations.

# Solr Search Engine

To back out your Solr search engine changes, make a backup before your KM patch installation.

**Note:** Keep in mind that you also need to roll back KM-related server side and application side changes. For details, see the Server and Application backup and backout Instructions.

HP Service Manager (9.41) Page 45 of 75

## **Backup**

Before installing the KM patch component and upgrading the JDK and KM-embedded Tomcat, perform the following tasks:

- Make a backup of the search engine installation folder. For example, C:\Program
  Files\HP\Service Manager 9.41\Search Engine Backup
- Make a backup of the files to be modified by the unload files in the KM patch.
- Make a backup of your schemastub.xml file under directory <SM server>/RUN/km/styles/.

## **Backout**

After installing the KM patch, follow these steps:

- 1. Stop your Solr search engine.
- 2. On Windows: at the Windows command line, run the following command to remove the old KM Search engine windows service:

## installasservice.cmd remove [nodetype]

**Note:** In this command, [nodetype] is a placeholder for "master" or "slave", depending on whether the KM Search engine server is the master or a slave.

- 3. Remove the existing search engine installation folder.
- 4. Copy the backup folder back.
- 5. Rollback the previous JDK installation and change the <code>JAVA\_HOME</code> environment variable back.
- 6. Be sure to roll back KM related changes on the Service Manager server and application sides, including the kmsolr unloads files and the server's schemastub file.
- 7. On Windows: at the Windows command line, run the following command to install the old KM Search engine windows service:

## installasservice.cmd install [nodetype]

Note: In this command, [nodetype] is a placeholder for "master" or "slave", depending on

HP Service Manager (9.41) Page 46 of 75

whether the KM Search engine server is the master or a slave.

- 8. Restart your Solr search engine.
- 9. Perform a full re-indexing on all of your knowledgebases.

# Digital signature notice

HP signs Windows executable files with a digital signature. Since January 2012, this process has been updated to use a new VeriSign root certificate. On a Windows system that does not have the new VeriSign root or intermediate certificate installed, when the user right-clicks the file and then goes to **Properties** > **Digital Signatures** > **Details**, the following verification error is displayed:

The certificate in this signature cannot be verified.

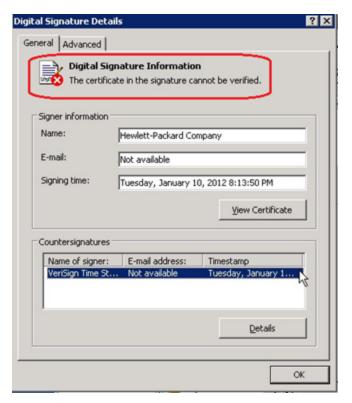

To resolve this issue, either enable Windows Update or download and install the G5 Root certificate as documented at: https://knowledge.verisign.com/support/ssl-certificates-support/index?page=content&actp=CROSSLINK&id=S019140

HP Service Manager (9.41) Page 47 of 75

# Server update installation

The server update for your operating system consists of a compressed file, sm9.41.0020-P5\_<OS>.zip (or .tar), which contains updated files of the HP Service Manager server. These files add to or replace the files in the [SM Server Root]\([SM Server Root]\)RUN, irlang, bin, legacyintegration, and platform\_ unloads directories.

**Note:** If you use an Oracle RDBMS, be aware that Oracle Call Interface (OCI) 11.2.0.3 or later is required for Service Manager. For more information, see the latest *Service Manager 9.41 Support Matrix* at https://softwaresupport.hp.com/group/softwaresupport/support-matrices

## **Built-in troubleshooting tool (SM Doctor)**

The server patch will install the HP Service Manager Doctor (SM Doctor) tool in the *SM server root*>\ (*SMserver root*>/)smdoctor directory. For information on how to use this tool, see the **Guides and reference** > **Troubleshooting** > **HP Service Manager Doctor** section in the Help Center.

# Upgrade paths

This server patch must be applied on top of an earlier Service Manager 9.4x system.

The following server upgrade paths are recommended:

- New customers: Install the Service Manager 9.40 GA server, and then apply this server patch.
- Existing SC6.2, Service Manager 7.11/9.21/9.3x customers: Uninstall the old server, install the Service Manager 9.40 GA server, and then apply this server patch.
- Existing Service Manager 9.4x customers: Apply this server patch.

For installation instructions for the Service Manager 9.40 server, see the *Service Manager 9.40 Interactive Installation Guide*, which you can download from this site:

https://softwaresupport.hp.com/group/softwaresupport/search-result/-/facetsearch/document/KM01294561

HP Service Manager (9.41)

Page 48 of 75

# JRE upgrade

For Windows and Linux, the server's embedded JRE is automatically upgraded to version 8 after you apply the server patch; for other Unix-based platforms, you need to manually perform this JRE upgrade. Before you proceed, pay attention to the following issues.

## Preventing failure of external web service calls over SSL

The JRE upgrade will cause external web service calls over SSL to fail if the remote endpoint does not support Server Name Indication (SNI), which is by default activated in JRE 8. Once Service Manager is upgraded to use JRE 8, it starts to use SNI extensions during the SSL handshake. If the remote endpoint does not support SNI, the web service call will fail with an error message.

To solve this issue, do either of the following:

- Activate SNI at the remote end point (recommended)
- If the remote endpoint does not support SNI extensions, SNI cannot be activated. In this case, add
  the following JVMOption<n> parameter either to the sm.ini file, or to the start command of the
  servlet(s) in the sm.cfg file:

```
JVMOption2:-Djsse.enableSNIExtension=false (in sm.ini)
sm -JVMOption2:-Djsse.enableSNIExtension=false (in sm.cfg)
```

## Running the server on Linux with JRE 8

If you are using a horizontal implementation on Linux, after you upgrade the server, you may not be able to kill a locked session from the Show Locks format (system.status.locks.g). This issue occurs only when JRE 8 is used and only on certain Linux versions.

If it occurs, perform the following steps for the hosts file of each server to the solve the issue:

- 1. Open the hosts file of your server host (/etc/hosts).
- 2. Comment out the following line: 127.0.0.1 localhost

That is, change the line to the following: #127.0.0.1 localhost

- 3. Make sure the hosts file specifies only one host name for your server's IP.
- 4. Repeat the steps above for the rest of the server hosts.

HP Service Manager (9.41)

Page 49 of 75

# Server patch installation steps (Unix)

## **Caution:**

- The server patch will upgrade your embedded Tomcat to version 8.0.32, and therefore requires additional steps.
- The server patch will upgrade your JGroups (in the RUN/lib directory) to version 3.2.

**Note:** If you have a horizontally-scaled system, you must upgrade all your server instances.

To install the new sever patch, follow these steps:

- 1. Stop all Service Manager clients.
- 2. Stop the Service Manager server.
- 3. Make a backup of the Server installation directory. See also "Backup and backout instructions" on page 38.
- 4. Delete the RUN/tomcat directory. Tomcat in this directory will be upgraded to a higher version after the server patch is installed.
- 5. Delete the RUN/lib directory.
- 6. Extract the compressed files for your operating system into the main Service Manager directory on the server.
- 7. Set the file permissions for all Service Manager files to "755."
- 8. For the following Unix servers, manually upgrade to one of the following JRE versions, if you have not already done so.

HP Service Manager (9.41) Page 50 of 75

a. Install an appropriate version of JRE for your platform.

| HP-<br>UX   | JRE 8 (JRE_8.0.04 or greater)                                                                                                    |
|-------------|----------------------------------------------------------------------------------------------------|
| AIX         | JRE 8 (SR2FP10)                                                                                                    |
|             | <ul> <li>Caution: To use JRE 8, your AIX version must be one of the following:</li> <li>AIX7 7100-03 or later</li> <li>AIX6 6100-07 or later</li> </ul>                                                                                                    |
|             | Note: You can check the JRE version on AIX by running the \$ <pre>JRE_INSTALL_ DIR&gt;/bin/java -version command, in which <jre_install_dir> is the JRE installation directory. Make sure that the system output consists of the following line:</jre_install_dir></pre> <pre>Java(TM) SE Runtime Environment (build pap3280sr2fp10-20160108_ 01(SR2 FP10))</pre> |
| Solari<br>s | JRE 7 (update 80 or greater)                                                                                                    |

- b. Set your JAVA\_HOME environment variable to point to the correct JDK (if you have JDK installed) or JRE (if you have only JRE installed).
- Execute \RUN\removeLinks.sh to remove the old symbolic links and then execute \RUN\setupLinks.sh to create new symbolic links.
- d. Run the following command to check that the JRE version is correct:

## RUN\jre\bin\java -version

- 9. If you have made any customizations/changes to the original RUN/tomcat folder, restore them in the new RUN/tomcat folder.
- 10. Your old schemastub.xml file (in the <SM\_Server\_Home>\RUN\km\styles\ directory) has been updated to a newer version. Either keep your old file by copying it back or keep the updated version (a full reindex for the knowledgebases is then required).

11. Run the sm -unlockdatabase command.

**Note:** This step is required the first time you upgrade to 9.30p4 or later; it is also required whenever you change the server's IP address after your upgrade to 9.30p4 or later. The purpose of this step is to prevent stale license information from being kept in the system. In a scaling implementation, you can run this command from any one of your servers.

- 12. Restart the Service Manager server.
- 13. Restart the Service Manager clients.
- 14. Verify the version using either of the following methods:
  - From the Windows client, click Help > About Service Manager Server. The server version should be:

#### Release9.41.0020 build P5

From the server's RUN folder, run the sm -version command. The server version should be:

Version: 9.41.0020

Patch Level: P5

# Server patch installation steps (Windows and Linux)

#### **Caution:**

- The server patch will upgrade your embedded Tomcat to version 8.0.32, and therefore requires additional steps.
- The server patch will upgrade your JGroups (in the RUN/lib directory) to version 3.2.

Note: If you have a horizontally-scaled system, you must upgrade all your server instances.

To install the new server patch, follow these steps:

- 1. Stop all Service Manager clients.
- 2. Stop the Service Manager server.

HP Service Manager (9.41) Page 52 of 75

Service Manager 9.41 Patch 5 Release Notes

3. Execute the PatchSetup.bat on Windows or PatchSetup.sh on Linux (the file is located in the patch

directory).

4. When prompted, enter the full path of the current Service Manager server installation directory

and the full path of the Service Manager server backup directory.

5. If you have made any customizations/changes to the original RUN/tomcat folder, restore them in

the new RUN/tomcat folder.

6. Your old schemastub.xml file (in the <SM\_Server\_Home>\RUN\km\styles\ directory) has been

updated to a newer version. Either keep your old file by copying it back or keep the updated

version (a full reindex for the knowledgebases is then required).

7. Run the **sm -unlockdatabase** command.

Note: This step is required the first time you upgrade to 9.30p4 or later; it is also required

whenever you change the server's IP address after your upgrade to 9.30p4 or later. The purpose of this step is to prevent stale license information from being kept in the system. In a

scaling implementation, you can run this command from any one of your servers.

8. Restart the Service Manager server.

9. Restart the Service Manager clients.

10. Verify the version using either of the following methods:

From the Windows client, click Help > About Service Manager Server. The server version should

be:

Release9.41.0020build P5

From the server's RUN folder, run the sm -version command. The server version should be:

Version: 9.41.0020

Patch Level: P5

If the tool fails to install the server patch, the details are recorded in the PatchSetup.log file.

# Server application unload installation

**Note:** All unload files in the server's platform\_unloads directory in this release have been already merged into Service Manager applications 9.41. These files are provided just in case you do not plan to upgrade to applications 9.41 while still want to take advantage of the relevant new features or fixes. Unload files included in this release are for Service Manager 9.3x applications, because the server and clients in this release do not support applications versions earlier than 9.3x. For the specific applications version to which each unload applies, see the "Applicable applications version" column in the following table.

## Unload Files Included in the current patch

This release includes the following unload files.

| Unload                                 | Applicable applications version | Description                                                                                                    |  |  |
|----------------------------------------|---------------------------------|----------------------------------------------------------------------------------------------------|--|--|
| QCCR1E131250_<br>SM941P3_<br>SM940.unl | 9.4 <i>x</i>                    | Improves the Smart Analytics text recognition when you take a photo of a computer screen.                                                                                    |  |  |
| QCCR1E99207_<br>SM940_<br>SM930.unl    | 9.3 <i>x</i> (9.30 or later)    | Enables Service Manager to lazy load global lists. This reduces the login time in environments that contain a large number of global lists.                                  |  |  |
| QCCR1E118520_<br>SM940P3_<br>SM930.unl | 9.3 <i>x</i> (9.30 or later)    | Enables the enhanced query hash algorithm for the web client.                                                                                                    |  |  |
| QCCR1E118520_<br>SM940P3_<br>SM940.unl | 9.40                            | Enables the enhanced query hash algorithm for the web client.                                                                                                    |  |  |
| QCCR1E112815_<br>SM940_<br>SM934.unl   | 9.34                            | Fixes an issue in which Time Period Management menus are not displayed correctly due to incorrect menu condition settings.                                                   |  |  |
| QCCR1E31324_<br>SM940_<br>SM930.unl    | 9.3x (9.30 or<br>later)         | Fixes the issue that with Syslog audit turned on only a syslog record showing login is created and no record for logoff is recorded if the user does not log out "normally." |  |  |

HP Service Manager (9.41) Page 54 of 75

| Unload                              | Applicable applications version | Description                                                                                                    |  |  |
|-------------------------------------|---------------------------------|----------------------------------------------------------------------------------------------------|--|--|
| QCCR1E31941_<br>SM940_<br>SM930.unl | 9.3x (9.30 or<br>later)         | Enables users to use a pre-configured decimal symbol when they complete numeric fields.                                                                                                    |  |  |
| QCCR1E52767_<br>SM940_<br>SM930.unl | 9.3x (9.30 or<br>later)         | Fixes the issue that users cannot add data policy definitions on joined tables.                                                                                                    |  |  |
| QCCR1E67072_<br>SM940_<br>SM930.unl | 9.3x (9.30 or<br>later)         | Enables users to take advantage of the new KMStatusListener background process.                                                                                                    |  |  |
| QCCR1E67610_<br>SM940_<br>SM930.unl | 9.3x (9.30 or<br>later)         | Enables you to block potentially dangerous attachments from being submitted to Service Manager through the clients (Windows, web, or web services).                                                               |  |  |
| QCCR1E67647_<br>SM940_<br>SM930.unl | 9.3x (9.30 or<br>later)         | Updates the exception message that occurs in the request response when closing an interaction by calling CloseInteraction from a web service without specifying the localSolution field in the request.           |  |  |
| QCCR1E70163_<br>SM940_<br>SM930.unl | 9.3x (9.30 or<br>later)         | Fixes the issue that the KMUpdate process terminates abnormally.                                                                                                    |  |  |
| QCCR1E71099_<br>SM940_<br>SM930.unl | 9.3x (9.30 or<br>later)         | Enables a QBE list to display Value Lists instead of the data directly retrieved from the database when you add a field by using <b>Modify Columns</b> .                                                          |  |  |
| QCCR1E71139_<br>SM940_<br>SM930.unl | 9.3x (9.30 or<br>later)         | Solves the issue that when Service Manager is configured to use LDAP as the authentication data source, the user is still forced to change the password if the user's password has expired in the local database. |  |  |
| QCCR1E73452_<br>SM940_<br>SM930.unl | 9.3x (9.30 or<br>later)         | Enables Mandanten restricting queries to be updated correctly after a profile is edited.                                                                                                    |  |  |
| QCCR1E76724_<br>SM940_<br>SM930.unl | 9.3x (9.30 or<br>later)         | Fixes an issue in which a "Signal 11" error occurs when an IR regeneration is performed after the unique key of cm3r is deleted.                                                                                  |  |  |
| QCCR1E76796_                        | 9.3x (9.30 or                   | Provides the ability to turn on debugging dynamically for user                                                                                                    |  |  |

HP Service Manager (9.41) Page 55 of 75

| Unload                               | Applicable applications version | Description                                                                                                    |  |  |
|--------------------------------------|---------------------------------|----------------------------------------------------------------------------------------------------|--|--|
| SM940_<br>SM930.unl                  | later)                          | sessions or schedulers.                                                                                                    |  |  |
| QCCR1E78794_<br>SM940_               | 9.3x (9.30 or<br>later)         | Removes incident.assignee when a Web Service call specifies the assignee as 'NULL' through the Service Manager 9.31 Mobility client.                                                                                                   |  |  |
| SM930.unl                            |                                 | <b>Note:</b> This unload is not needed for the Service Manager 9.32 or later Mobility client.                                                                                                    |  |  |
| QCCR1E99147_<br>SM940_<br>SM930.unl  | 9.3x (9.30 or<br>later)         | Fixes an issue in which the first tab of a Notebook is reset to be the active tab when a new interaction is opened through the "Return to blank interaction" environment settings.                                                     |  |  |
| QCCR1E99398_<br>SM940_<br>SM930.unl  | 9.3x (9.30 or<br>later)         | Enables the inactivity timer function to work correctly when the Service Manager applications version is lower than the server version.                                                                                                |  |  |
| QCCR1E103456_<br>SM940_<br>SM932.unl | 9.3x (9.32 or<br>later)         | Enables the "Any of these words" text search option when you export records to Excel or to a text file.                                                                                                    |  |  |
| QCCR1E106292_<br>SM940_<br>SM930.unl | 9.3x (9.30 or<br>later)         | Enables caching of the globallist and locallist files.                                                                                                    |  |  |
| QCCR1E112012_<br>SM940_<br>SM931.unl | 9.3x (9.30 or<br>later)         | Solves the issue that PD Framework components (including Condition Editor , Query Editor , Workflow Editor, and Task Planner) do not work correctly if an earlier version of the applications is running on the 9.40 RTE and web tier. |  |  |
|                                      |                                 | <b>Note:</b> This unload is required if you are running 9.3x applications on the 9.40 platform.                                                                                                    |  |  |

## How to load an unload file

**Tip:** If your application version is 9.30 ap3, 9.31, or a later version, we recommend that you use Unload Manager to load an unload file, because Unload Manager can help you create a backup of your old data and reconcile conflicts during the installation of the unload. If you are running an application version that is not one of these, Unload Manager is not available, and you can use

HP Service Manager (9.41)

Page 56 of 75

Database Manager instead.

For detailed steps, search for the following topic in the online help: Load an unload file.

## Web tier installation

The web tier update consists of a compressed file, sm9.41.0020-P5\_Web\_Tier.zip, which contains the installation files (the .war, .ear, and .unl files) that are required to install the HP Service Manager web tier. Installing the new web tier will upgrade your web client to this release level.

For detailed deployment steps, see the *Service Manager 9.41 Interactive Installation Guide*, which is available to download here.

#### Note:

- Service Manager 9.41p1 adds support of JBoss EAP 6.4. For information on how to deploy the
  web tier on JBoss, see "Deploying the web tier on JBoss EAP 6.4" on the next page.
- As of Service Manager 9.41p3, if you use WAS 7 for the Application server, you must make sure
  that your WAS version is 7.0.0.15 or later, or that you upgrade the WAS-embedded JRE to JRE6
  SR9 or later.

## New customers

You only need to install the new web tier using the .war or .ear file from the sm9.41.0020-P5\_Web\_ Tier.zip file in this release.

## Existing customers

To upgrade your web tier to this patch level, you must back up and uninstall your old web tier, and then install the new web tier. To keep your custom changes, you must back up your customized files and then merge your customizations into the new deployment.

To install the new web tier, follow these steps:

 Make the necessary backups. For more information about how to do this, see Web tier backout instructions.

HP Service Manager (9.41) Page 57 of 75

- 2. Delete or uninstall the existing web tier .war (or the .ear) file.
- 3. Clear the cache of your web application server.
- 4. Deploy the new webtier-9.41.war file or webtier-ear-9.41.ear file.

Note: It is best practice to deploy with a unique context root. For example, /webtier-9.41.

- 5. Use a diff utility to compare the new web tier's web.xml file against your backed-up version to ensure that any new parameters are properly merged into the files used in your final deployment. Do this for application-context.xml as well as any other files you may have customized (such as style sheets and splash screens).
- 6. Make any new customizations that are necessary for your deployment.
- 7. Restart the web application server.
- 8. Check the version by clicking the HP logo (About HP Service Manager) icon.

The web tier version should be: 9.41.0020-P5.

# Deploying the web tier on JBoss EAP 6.4

As of version 9.41p1, the Service Manager web tier adds support for JBoss. Currently, the supported version is JBoss EAP 6.4.

Note: The following steps are for Windows. The steps for other operating systems are similar.

To deploy the web tier on JBoss EAP 6.4, follow these steps:

- 1. Download and install Oracle JDK 1.8 from the Oracle web site.
- 2. Set the JAVA\_HOME environment variable to your JDK 1.8 installation directory.
- 3. Download the binary version of JBoss EAP 6.4 from the JBoss website.
- 4. Extract the JBoss package to a local directory.

Tip: For more information about JBoss deployment, refer to the %JBOSS\_

HP Service Manager (9.41)

Page 58 of 75

## HOME%\standalone\deployments\README.txt file.

- 5. Add the JBOSS\_HOME environment variable, and set it to the JBoss installation directory (see step 4).
- 6. Make the following changes to JBoss.
  - a. Add the following path entries (which are highlighted in red) to the %JBOSS\_ HOME%\modules\system\layers\base\sun\jdk\main\module.xml file:

```
<dependencies>
          <system export="true">
              <paths>
                 <path name="com/sun/org/apache/xalan/internal/xsltc"/>
                   <path
  name="com/sun/org/apache/xalan/internal/xsltc/dom"/>
                   <path
  name="com/sun/org/apache/xalan/internal/xsltc/runtime"/>
                   <path name="com/sun/org/apache/xerces/internal/dom"/>
                   <path name="com/sun/org/apache/xerces/internal/jaxp"/>
                   <path name="com/sun/org/apache/xerces/internal/util"/>
                   <path name="com/sun/org/apache/xml/internal/dtm"/>
                   <path name="com/sun/org/apache/xml/internal/dtm/ref"/>
                   <path
  name="com/sun/org/apache/xml/internal/serializer"/>
                </paths>
              <exports>
                   <include-set>
                       <path name="META-INF/services"/>
                   </include-set>
              </exports>
          </system>
```

```
</dependencies>
```

b. In the %JBOSS\_HOME%\modules\system\layers\base\javax\xml\jaxp-provider\main\module.xml file, comment out the "xalan" dependency:

c. In the %JBOSS\_HOME%\modules\system\layers\base\javax\ws\rs\api\main\module.xml file, comment out the "resteasy" dependency:

d. In the %JBOSS\_HOME%\standalone\configuration\standalone.xml file, comment out the
extension and subsystem reference (according to the specific JBoss launch mode):

```
<!--<extension module="org.jboss.as.jaxrs"/>-->
...
<!--<subsystem xmlns="urn:jboss:domain:jaxrs:1.0"/>-->
```

e. Add the following system property to the %JBOSS\_ HOME%/standalone/configuration/standalone.xml file:

. . .

**Note:** <system-properties>...</system-properties> must be located between </extensions> and <management>.

- 7. Extract the webtier-9.41.war file to a folder. For example, a folder named webtier-9.41.
- 8. Rename the webtier-9.41 folder to webtier-9.41.war.
- 9. Make necessary changes to the web.xml located in the webtier-9.41.war/WEB-INF/ directory.
- 10. Copy the webtier-9.41.war folder to %JBOSS\_HOME%\standalone\deployments\ folder.
- 11. Open your operating system command prompt, and execute the following command to create a deployment marker file:

```
echo>> %JBOSS HOME%\standalone\deployments\webtier-9.41.war.dodeploy
```

The filesystem deployment scanner in JBoss EAP 6 relies on this marker file, which serves as a sort of command, to deploy or redeploy the web tier content.

- 12. Start JBOSS manually from the %JBOSS\_HOME%\bin directory by clicking the standalone.bat file.
- 13. Wait until **webtier-9.41.war.dodeploy** in the %JBOSS\_HOME%\standalone\deployments\ directory is changed to **webtier-9.41.war.deployed**.
- 14. Launch the web client URL to test the connection.

For example, test with this URL: http://localhost:8080/webtier-9.41

**Note:** The JBoss communications ports are defined in the %JBOSS\_ HOME%\standalone\configuration\standalone.xml file. The default HTTP port is 8080.

# Configuration notes for the user experience improvements in the web client

Sidebar mode

The sidebar mode only works in Power User view (index.do) and Employee Self-Service view (ess.do), but does not work in Accessible view (accessible.do) and Self-Service Accessible view (accessible\_ess.do).

#### **Accordion mode**

When you deploy the Service Manager 9.4x web client together with a version of the Service Manager applications that is earlier than 9.40, you need to perform the following actions:

- You must install the QCCR1E114612\_SM940\_SM930.unl file. Otherwise, the System Navigator does not work.
- We recommend that you set the Enablesidebarmenu parameter to "False" to disable the icons and the sidebar mode of the System Navigator. Otherwise, the Service Manager web client uses the default icon for all menu items.

## Quick help

Service Manager 9.40 or later moves the keyboard shortcut configurations from the web.xml file to the shortcut.xml file, which is located in the web tier's WEB-INF folder.

If you have customized keyboard shortcuts in a previous version of Service Manager and you upgrade to Service Manager 9.40 or later, you must move the keyboard shortcut configurations from your old web.xml file into the shortcut.xml file. Otherwise, your customized keyboard shortcuts do not work. For more information about how to configure the shortcut.xml file, refer to the following online help topic:

System Administration > Tailoring > Web tier > Editing Web client Key bindings

If the configuration of the shortcut.xml file is incorrect, the shortcut list displays an error message.

# Web tier application unload installation

The web tier package in this release includes the following unload files.

| Unload                                 | Applicable applications version | Description                                                                                                    |
|----------------------------------------|---------------------------------|----------------------------------------------------------------------------------------------------|
| QCCR1E104944_<br>SM941P4_<br>SM941.unl | 9.41                            | Enables a fix that hides the User Selections of Service Catalog items if their Visible Condition is set to false.              |
| QCCR1E125775_<br>SM941P4_<br>SM941.unl | 9.41                            | Enables IT users to manually trigger context-aware search.  Additionally, enables context-aware search to be enabled from ESS. |

HP Service Manager (9.41)

Page 62 of 75

| Unload                                 | Applicable applications version | Description                                                                                                    |  |  |
|----------------------------------------|---------------------------------|----------------------------------------------------------------------------------------------------|--|--|
| QCCR1E116757_<br>SM941_<br>SM940.unl   | 9.40                            | Enables look up function support for the security manual list type setting.                                                                                                    |  |  |
| QCCR1E124742_<br>SM941_<br>SM930.unl   | 9.3 <i>x</i> (9.30 or later)    | Merges the module configuration requests that are sent from the web client to the server during the login process. This helps to reduce the login time.                                                                                                    |  |  |
| QCCR1E129332_<br>SM941_<br>SM940.unl   | 9.40                            | Enables you to enter values in fields that are made from a global list when you use the 9.41 web client together with the 9.40 RTE and applications.                                                                                                    |  |  |
| QCCR1E129149_<br>SM941P2_<br>SM941.unl | 9.41                            | Enables To-Do Alerts to be automatically acknowledged without the user having to click the Acknowledge button.                                                                                                    |  |  |
| QCCR1E112070_<br>SM940_<br>SM930.unl   | 9.3 <i>x</i> (9.30 or later)    | For Service Catalog User Selection multi-selection support.                                                                                                    |  |  |
| QCCR1E19946_<br>SM940_<br>SM930.unl    | 9.3 <i>x</i> (9.30 or later)    | Enables extra columns in the "Attachments" section of records.                                                                                                    |  |  |
| QCCR1E103581_<br>SM940_<br>SM932.unl   | 9.3x (9.32 or later)            | <ul> <li>Adds support for the auto-complete feature in the web client.</li> <li>Note: After loading this unload file, you still need to perform the following tasks to enable auto-complete for a specific Comfill field in a form:</li> <li>1. Make sure that the comfillAutoComplete parameter is set to true in the web tier configuration file (web.xml). The default value is true.</li> <li>2. Make sure the Auto Complete property of this field is enabled in Forms Designer. By default, this property is disabled.</li> </ul> |  |  |
| QCCR1E114612_<br>SM940_<br>SM930.unl   | 9.3x (9.30 or<br>later)         | The following SM9.40 features are using enhanced Remote JavaScript Service: Service Manager Calendar, Service Manager Reports, and PD Framework components (including Condition Editor , Query Editor , Workflow Editor and Task Planner). When running                                                                                                    |  |  |

HP Service Manager (9.41)

Page 63 of 75

| Unload | Applicable applications version | Description                                                                                                    |
|--------|---------------------------------|----------------------------------------------------------------------------------------------------|
|        |                                 | SM9.3x applications, the Remote JavaScript Service must be upgraded by loading this unload file so that these features can work correctly. |
|        |                                 | <b>Note:</b> This unload is required if you are running 9.3x applications on the 9.40 platform.                                            |

# Windows client installation

**Note:** No features are being added to the Service Manager Windows (Eclipse) client. We recommend that Service Manager administrators deploy one of the other three clients (web client, SRC client, or Mobility client) to end users. You still need the Windows client to perform administrative tasks.

The Windows client update consists of a compressed file, sm9.41.0020-P5\_Windows\_Client.zip, which contains the executable installation files of the new Windows client. Installing the new Windows client will upgrade your Windows client to this patch level. This version of the Windows client comes with an updated version of JRE 8.

For installation instructions, see the *Service Manager 9.41 Interactive Installation Guide*, which is available to download from here.

**Note:** The Windows client installer will also install the Client Configuration Utility in the *Service Manager installation path*>\Client\ClientConfiguration directory. To run the utility, double-click the confutil.bat file in this directory. However, we recommend that you use the web client if you want to provide end users with a customized client.

## **New customers**

You only need to install the new Windows client.

HP Service Manager (9.41) Page 64 of 75

## Existing customers

You need to back up and uninstall the old Windows client, and then install the new Windows client.

To install the new Windows client, follow these steps:

- 1. Stop the Service Manager Windows client.
- 2. Make necessary backups. For details, see Windows client backout instructions.
- 3. Uninstall the Service Manager Windows client. (Your connection and personalized settings are retained.)
- 4. Run **setupclient.exe** to install the new client.
- 5. Check the version in Help > About Service Manager Client.

The client should be Release: 9.41.0020-P5.

# **Applications Update installation**

This release does not contain an applications or upgrade package. The latest applications version is 9.41. An applications upgrade is optional, and you can install the Service Manager 9.41 Applications or Upgrade package according to your current applications version.

You can find the SM 9.41 Applications or Upgrade package as well as *HP Service Manager 9.41 Release Notes* in the Service Manager 9.41 installation media.

# Service Request Catalog (SRC) installation

Service Manager 9.41p5 includes the SRC package (src9.41p5.0013.zip), which contains:

- The SRC deployment file (src-9.41p5.war)
- Unload files for SRC 9.41.p5 and for previous versions

## Unload file naming convention

The unload files use the following naming convention: <CR\_ID>\_SRCxxxPxx\_SMxxx.unl, where:

HP Service Manager (9.41) Page 65 of 75

- <CR\_ID>: The identification number of the applications defect that the unload file fixes. For example, QCCR1E12345.
- SRCxxxPxx: The minimum SRC patch level that requires the unload file. For example, SRC940p1, which means the unload file comes with the SRC9.40 patch 1 and should be used for patch 1 or higher.
- SMxxx: The Service Manager applications version that requires the unload file. For example, SM941,
   which means the unload file is intended only for Service Manager applications version 9.41.

**Note:** In this release, the English version of the online help is updated for Service Request Catalog 9.41, while the localized versions are still based on SRC 9.32.

Before you proceed, read the Service Request Catalog 9.41 Interactive Installation Guide and the Service Request Catalog 9.41 Customization Guide, which are available to download from here.

**Note:** Users who want to use Service Request Catalog on their tablet devices can download the HP Service Request Catalog app to their device from Google Play or the Apple App Store. To locate these apps, search for "HP SRC" in the appropriate store.

The HP Service Request Catalog 9.41 tablet app supports Service Request Catalog versions 9.33 through 9.41p5.

## **New customers**

- 1. Deploy the src-9.41p5.war file by following the instructions in the Service Request Catalog 9.41 Interactive Installation Guide.
- 2. Configure SRC 9.41p5 by following the instructions in the *Service Request Catalog 9.41 Customization Guide*.

## **Existing customers**

- 1. Install SRC 9.41p5, as described above.
- 2. Migrate your customizations from the old deployment to SRC 9.41p5.

# SRC application unload installation

This SRC package in this release includes the following unload files.

HP Service Manager (9.41)

Page 66 of 75

| Unload file                             | Introduced<br>in which<br>patch | Used for apps version(s) | Description                                                                                                    |
|-----------------------------------------|---------------------------------|--------------------------|----------------------------------------------------------------------------------------------------|
| QCCR1E136291_<br>SRC941P5_<br>SM941.unl | SRC 9.41p5                      | SM 9.41                  | Prevents surveys from being able to create interactions for inactive categories (such as "complaint" or "compliment"). |
| QCCR1M2359_<br>SRC941P3_<br>SM941.unl   | SRC 9.41p3                      | SM 9.41                  | Enables you to cancel support requests directly from the SRC UI.                                                       |
| QCCR1E129134_<br>SRC941P3_<br>SM941.unl | SRC 9.41p3                      | SM 9.41                  | Enables "request for" and "callback contact" users to update or cancel Support Requests directly from the SRC UI.      |
| QCCR1E126562_<br>SRC941P2_<br>SM941.unl | SRC 9.41<br>p2                  | SM 9.41                  | Enables SRC to support both Process Designer-based requests and non-Process Designer-based quotes simultaneously.      |

# Mobility client installation

Service Manager 9.41p5 includes a compressed file (sm9.41.5000-P5\_Mobility.zip), which contains the following files:

- · Mobility client installation file (webapp-9.41.5000.war)
- Mobility client self-service interface unload (MOBILITY\_ESS\_SM941\_SM932.unl)
- Unload to fix the issue in QCCR1E123225 (QCCR1E123225\_SM941P1\_SM932.unl)
- Unload to fix the issue in QCCR1E125623 (QCCR1E125623\_SM941P1\_SM930.unl)

New customers can directly install the new Mobility client by deploying the webapp-9.41.5000.war file, while existing customers must uninstall their old Mobility client and then install the new one.

The Mobile ESS module is included in the Service Manager 9.40 or later applications, but not in earlier versions of the Service Manager applications that are supported by the Service Manager 9.4x platform (that is, Service Manager 9.34, 9.33, or 9.32). The .unl file is provided for customers running an older version of the Service Manager applications who want to use the Mobile ESS module.

HP Service Manager (9.41) Page 67 of 75

## **Installation steps**

**Note:** The Service Manager 9.41p5 Mobility client supports Apache Tomcat 7.0 and 8.0 web application servers. Additionally, it can only work with Service Manager server 9.40 or later and applications 9.32 or later.

For more information about how to install the Service Manager 9.41p5 Mobility client, refer to the *Service Manager 9.41 Mobile Applications User Guide*, which you can access from here.

## Enabling the Mobility self-service interface when running applications 9.32, 9.33, or 9.34

The Service Manager 9.41p5 Mobility client comes with a self-service user interface. However, if you are running the 9.32, 9.33, or 9.34 applications, you must load the MOBILITY\_ESS\_SM941\_SM932.unl file to enable this interface. For instructions on how to load an unload file, see "Server application unload installation" on page 54.

# Knowledge Management (KM) Search Engine and Import Utility installation

# **IDOL Search Engine**

Service Manager 9.41 Smart Analytics includes a Smart Search feature based on the IDOL Search Engine. If you want to use the IDOL Search Engine for Knowledge Management, you do not need to install or upgrade the Solr Search Engine.

For more information on how to install and configure the IDOL Search Engine, see the HP Service Manager 9.41 *Smart Analytics Administrator and User Guide*.

## Solr Search Engine

This release includes a package for the Solr Search Engine and Import Utility:

• \kmsolr\_unloads\QCCR1E91035\_SM940\_SM930.unl: This unload file contains all Solr Search Engine related application fixes that were released after Service Manager 9.30. These fixes are already merged into the Service Manager 9.40 or later applications. However, if your applications version is

HP Service Manager (9.41) Page 68 of 75

9.3x, you must load this unload file after you install the Solr Search Engine.

\kmsolr\_unloads\QCCR1E128475\_SM941P3\_SM940.unl: This unload is used to enable HTTPS
connections for the Solr Search Engine. Loading this unload will add a new option, SSL Enabled, in the
Knowledge Management Environment record (Knowledge Management > Administration >
Environment). See also the following HPE white paper:

Configuring FIPS Mode in Service Manager

- knowledgemanagement folder: Contains updated files of the Solr Search Engine
- km-import-9.41.zip: The installation files of KM Import Utility version 9.41.

## **New customers**

- 1. Make sure that you have already installed Service Manager 9.41 server and clients.
- 2. Install the Service Manager 9.40 Solr Search Engine . For installation instructions, see the *Service Manager 9.40 Knowledge Management Search Engine Guide*.
- 3. Update the JDK installed on your search engine server host to JDK 8, if you have not already done so.
- 4. On Windows: at the Windows command line, run the following command to remove the old KM Search engine windows service from the Solr search engine installation directory (if the service is installed):

## installasservice.cmd remove [nodetype]

**Note:** In this command, [nodetype] is a placeholder for "master" or "slave", depending on whether the KM Search engine server is the master or a slave.

- 5. Remove the Tomcat folder in your Solr Search Engine installation folder.
- 6. Extract the files in the knowledgemanagement folder in the 9.41 km patch .zip file to your Solr Search Engine installation directory to overwrite your existing files.
- 7. At the Windows command line, run the following command to install the new KM Search engine windows service from the Solr search engine installation directory:

#### installasservice.cmd install [nodetype]

**Note:** In this command, [nodetype] is a placeholder for "master" or "slave", depending on whether the KM Search engine server is the master or a slave.

- 8. Change the HTTP port and shutdown port that is defined in the *Solr installation directory*/tomcat/conf/server.xml file, according to your requirements.
- 9. Start your Solr Search Engine.
- 10. Configure your search servers and knowledgebases, and perform a full indexing for all of your knowledgebases. For details, see the *Service Manager 9.41 Solr Search Engine Guide*.

## **Existing customers**

Existing customers must install the Service Manager 9.40 Solr Search Engine first, and then apply the Service Manager 9.41 Solr Search Engine patch.

- 1. Make sure that your Service Manager server and clients have upgraded to version 9.41.
- 2. Stop your Solr Search Engine.
- 3. Make a backup of your Solr Search Engine installation folder and other necessary backups.
- 4. Update the JDK installed on your search engine server host to JDK 8, if you have not already done so.
- 5. On Windows: at the Windows command line, run the following command to remove the old KM Search engine windows service from the Solr search engine installation directory:

#### installasservice.cmd remove [nodetype]

**Note:** In this command, [nodetype] is a placeholder for "master" or "slave", depending on whether the KM Search engine server is the master or a slave.

- 6. Remove the Tomcat folder in your Solr Search Engine installation folder.
- 7. Extract the files in the knowledgemanagement folder in the 9.41 km patch .zip file to your Solr Search Engine installation directory to overwrite your existing files.
- 8. At the Windows command line, run the following command to install the new KM Search engine

HP Service Manager (9.41)

Page 70 of 75

windows service from the Solr search engine installation directory:

## installasservice.cmd install [nodetype]

**Note:** In this command, [nodetype] is a placeholder for "master" or "slave", depending on whether the KM Search engine server is the master or a slave.

- 9. Change the HTTP port and shutdown port that is defined in the *Solr installation* directory/tomcat/conf/server.xml file, according to your requirements.
- 10. If you are running a 9.3x version of the Service Manager applications, load QCCR1E91035\_SM940\_SM930.unl into your Service Manager system.

**Caution:** Skip this step if you are running the Service Manager 9.4x applications.

11. If your sm.ini file already contains the following line, remove it.

KMSearchEngineClass:com.hp.ov.sm.server.plugins.knowledgemanagement.solr.KMSolr Search

#### Note:

- Skip this step if you are running Service Manager 9.3x applications, or if you are running the Service Manager 9.40 (or earlier) RTE.
- This parameter is no longer needed for the Service Manager 9.41 RTE. If it is present in the sm.ini file, a warning message will occur in the Service Manager server log (sm.log).
- 12. Remove the KMCores folder in your existing search engine web application folder (for example, C:\Program Files (x86)\HP\Service Manager9.40\Search\_Engine\tomcat\webapps).
- 13. Restart your Solr search engine.
- 14. Restart the Service Manager service.
- 15. Perform a full re-index of all of your knowledgebases. For details, see the *Service Manager 9.41 Solr Search Engine Guide*.

HP Service Manager (9.41) Page 71 of 75

# KM Import Utility installation

**Note:** The **km-import-9.41**.zip file included in this release is same as the one shipped with previous releases.

To install this utility, extract **km-import-9.41.zip** in the Knowledge Management package to a local drive. For detailed instructions on the use of the import utility, see the README file packaged in this .zip file.

# KM server admin console

As of Service Manager 9.41P4, the KM server admin console is removed.

HP Service Manager (9.41)

Page 72 of 75

# Additional information

- Service Manager 9.41 Installation and Upgrade Documentation Center (for detailed instructions on how to install Service Manager, including all backup and backout procedures)
- Service Manager Support Matrices
- As always, we encourage you to actively participate in making Service Manager better. Please follow us on Twitter at @HPITSM, join our LinkedIn group "HP ITSM," or join the discussion on our blog.

HP Service Manager (9.41)

Page 73 of 75

# Send Documentation Feedback

If you have comments about this document, you can contact the documentation team by email. If an email client is configured on this system, click the link above and an email window opens with the following information in the subject line:

## Feedback on Service Manager 9.41 Patch 5 Release Notes (Service Manager 9.41)

Just add your feedback to the email and click send.

If no email client is available, copy the information above to a new message in a web mail client, and send your feedback to ovdoc-ITSM@hpe.com.

We appreciate your feedback!

HP Service Manager (9.41)

Page 74 of 75

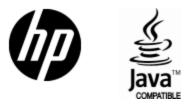

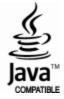